$P$ N.ABC-393<br> $\text{10/11}$ 

ASPAP/DAI Report No. 45

## ASPAP/Miniplan Trip Report

9 January to 20 February 1989

Agricultural Surveys and Policy Analysis Project (ASPAP)

(Projet des Enquêtes Agricoles et Analyse des Politiques Economiques dur Secteur Rural)

USAID Contract No. 698-0126

Nicholas Minot\* Short term consultant, DAI/MSU ..

> Kigali, Rwanda February 1989

\* Visiting Specialist, Department of Agricultural Economics. Michigan State University, East Lansing, Michigan, 48224 USA

\*\* Michigan State University, subcontractor, and Development<br>Alternatives, Incorporated, 524 Minth St. NW, Washington, D.C.<br>20001, principal contractor for ASFAP, USAID Contract No.  $696 - 0126 - C - 00 - 7777 - 00$ .

The terms of reference for the trip were defined as follows:

- **1.** Work closely with Dr. Jim Ansoanuur and **ASPAP** staff to review data processing and analysis carried out for therural data of National Household Budget and Consumption Survey (ENBC), plan processing and analysis activities for the urban data of the ENBC, and identify the most policy-<br>relevant types of analysis for the urban data. relevant types of analysis for the urban data.
- 2. Provide recommendations for computer hardware and software purchases for Miniplan.
- **3.** Provide recommendations **for** short-term training of Miniplan personnel.
- 4. Provide additional analyses of the rural budget data.

This report is divided into six sections: a summary of activities during the assignment, rustmended priorities for urban ENBC data processi.g, a work plan **for the** urban ENBC data proc.essing. processing, a work plan for the urban shBC data processing,<br>recommendations for hardware and software needs, recommendations for training, and recommendations for future assistance.

#### 1. SUMMARY OF ACTIVITIES

**1.1** Activities at Mithigan State University, **9-13** January

The **first** week of this assign.nent was spent at Michigan State University working on two tasks: 1) comparative testing of<br>two software packages (FOCUS and SPSS) and 2) carrying out addi-<br>tional analysis of the rural ENBC data. For the comparative testing, we started out by creating equivalent 3Mb *data* files in **FOCUS** and **SPSS. The.,** i **K.eihir operitlong typi: !** *of* **th.,j** required for processing budget survey data were performed with were per)1'ored **wit** <sup>h</sup> **each.** The two packj **wcre cw:e,pr.,d** for **jL'ozeCssng ipced and** ease of programming. The resu'ts **arv** su.-mmrized in s ztion 4 **and**  presented in detail in Annex **G.** ease of programming. The results are summarized in section 4 and

With regard to the additional analyses of the rural **ENBC** data.<br>some 80 runs were done, concentrating on the characteristlas of households relying on different types of income. The results highlight the overwhelming importance of food production for own-<br>consumption: for half the households, this represents the<br>majority of net income. Less than 5% of the households depend to<br>this degree any one of the follow food crop sales, beer brewirg, **or** other artisanal activity. For the rest of the households, no single activity accounts for the majority of net income. For coffee producers, the value of final consumption is higher than average, but caloric intake is some.<br>what lower. As could be expec direction of causality is not clear. agricultural income tend to have smaller farms, although the

### 1.2 Activities in Rwanda, **17** Jan **-** 20 Feb

furing my four weeks in Rwanda, most of my time was devoted to working with Dr. Jim Anscanuur, training him in the devoted to working with Dr. Jim Anscanuur, training him in the<br>use of FOCUS, the structure of the urban data files, and the<br>different stages in processing the data. During the last ten different stages in processing the data. During the last ten<br>days, Munyaneza Samuel participated full-time in these days, Munyaneza Samuel participated full-time in these<br>activities. With regard to FOCUS training, before I arrived Jim had made a careful review of the FOCUS user manual, so we moved almost immediately from simple exercises to actual processing tasks. These tasks include producing verification listings, checking data in the questionnaires, and generating output<br>tables, as well as creating and modifying FOCUS files. He now has a so experience. tifying the tasks which need to be done will take more time and

In terms of data processing activites, we have concentrated on In terms of data processing activites, we have concentrated on .<br>the systems for classifying transactions, for weighting the . results, and for valuing transactions in kind, as well as covering the procedures for c!eaning the data and c:eating the summary file. Jim Otto had started the classification system, but around 7000 transactions remained to be categorized.<sup>7</sup> All but  $270$  transactions (0.25% of the total) are now categorized. alare calludecides versions on the needed to correct and fine-tune the classification. The spatial weighting factors for the ENBC/Urban lata and temporal weightinj factors for BQ **and** BR **have been**  calculated and installed in *the* main data file. A ;rzjram t: calculate the temporal weighting factors for CA (consommation alimentaire) has been prepired as woll. With rejard to the alimentaire) has been prepared as well. With regard to the<br>**valuation** of transactions in kind, a price file has been created,<br>based on cash purchases in BQ. Using this price file, 98% of the based on cash purchases in BQ. Using this price file, 98% of the .<br>transactions in kind in BQ have been valued (the rest will be ... valued "manually"). We have Also reviewed the procedures for cleaning, although the sophisticated data entry and verification cleaning, although the sophisticated data entry and verification<br>programs written by Jim Otto have allowed much of this work to be<br>shifted to Ministry personnel. And finally, a preliminary shifted to Ministry personnel. And finally, a preliminary summary file of cash and in kind transactions has been created, although the final version must await the finalization of the: although the final version must await the finalization of the<br>classification system and the integration of budget files. It<br>should be noted that this schadula is bigbly accelered. Also should be noted that this schedule is highly accelerated relative should be noted that this schedule is highly accelerated relative<br>to the time required to do similar tasks with the rural data: the<br>weighting system alone took a month to cripto in 1997. took a month to create in **-87.** 

I have prepared several documents are available for consultation after my departure. In July **1998,** T prepared a 20-page guide to processing the urban budget data, covering data cleaning, classi-<br>fication, weighting, integration, and the creation of a summary fication, weighting, integration, and the creation of a summary<br>file. During this trip, I prepared a detailed description of the data processing carried out during this assignment along with a list of programs used (Annex A) . In addition, I documented the list of programs used (Annex A). In addition, I documented the principal files and programs from the rural data to serve as a reference for similar files and programs for the urban data. Included in this documentation were a list of rural data files Included in this documentation were a list of rural data files<br>(Annex B), a description of the variables in these files (Annex<br>3), an annotated list of the main programs used for weighting valuing, and integrating the main programs used for weighting.<br>Valuing, and integrating the rural data (Annex D), and an annr-<br>tated list of the programs used to create the S0-odd tables in tated list of the programs used to create the 80-odd tables in<br>Volume 3 of the rural ENBC : esults (see Annex E). Many of the

 $\bar{q}$  ,  $\bar{q}$ 

programs and file structures can be used with little modification programs and file structures can be used with little modification<br>for the urban data set. And finally, I compiled a six-page quick reference guide to the principal commands and procedures (see Annex F).

I have also been involved in a number of other activities while I have also been involved in a number of other activities while<br>in Rwanda. First, at the request of the Director of Surveys, I provided initial orientation to Dr. Randall Schnefp, a UNICEF consultant who just arrived for a 6-12 month tour to analyse the ENBC anthoprometric data. Second, I assisted Nsengimana Elie with several bugs in the data entry program for the food con-<br>with several bugs in the data entry program for the food con-<br>sumption questionnaire. The program should be ready by the end of February. Third, upon the request of the Director General of<br>Statistics, I reviewed the files left by Christophe Muller to determine if they were useable. Unfortunately, the files are<br>useless as a result of the complete lack of documentation that useless as a result of the complete lack of documentation, the large number of missing files, and the rudimentary state of what remained (see Anne r).

#### **2. PRIORITIES FOR URBAN DATA ANALYSIS**

The ENBC contains a wide range of information concerning the urban and rural economy: expenditures, income, home production. food consumption and nutritional indicators, demographic composition of households, daily activities, and household composition of households, daily activities, and household<br>assets. The core of the rural budget and food consumption<br>results have been published (Volumes 2, 3, and 4), as have some partial demographic results from the urban sreas (Volune 02). Because resources are limited, results will be slow coming, and priorities must be set. Although such decisions are somewhat priorities must be set. Although such decisions are somewhat<br>subjective, the following reflects my opinion of the demand for results by government agencies and development organizations.

- **1.**  The most important results yet to be published **are** those of the most fimportant results yet to be published are the urban. and the questionnaires **BQ,** BR, and **CA.** The demand for 1hc and the questionnaires BQ, BR, and CA. The demand for the<br>urban budget dat: (particularly the composition of expendi-<br>ture) is clearly the greatest. The Bureau de Prix of Miniplan is already using preliminary figures for constructing<br>new price indicies. The Banque Nationale Rwandaise has new price indicies. The Banque Nationale Rwandaise has<br>repeatedly asked when urban expenditure data would be avai-<br>lable. And several development organizations have expressed<br>an interest in the expenditure data for marketi
- 2. Next in importance are the urban <u>food consumption</u> results<br>based on the questionnaire CA and the anthropometric data in both urban and rural areas. This topic is of particular both droan and rural areas. This topic is of parti<br>importance to UNICEF and other agencies involved in<br>nutrition and social well-being.
- 3. The analysis of household assets in rural and urban areas ign there is little explicit demand for this data, it would provide a useful complement to *the* budget data and might provide indicies f-r easy identification of lcw-income households. provide indicies for easy identification of low-income

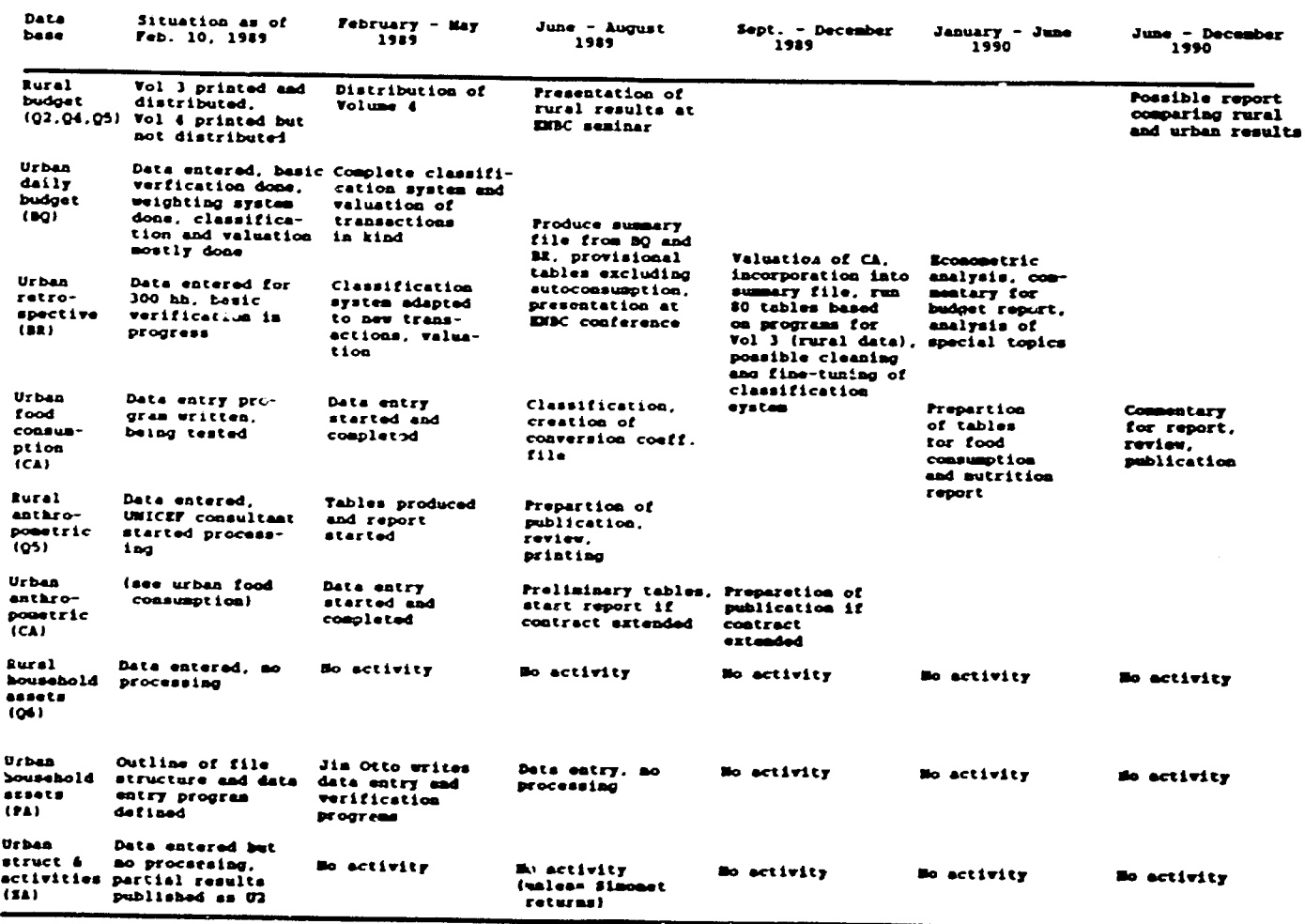

 $\ddot{\phantom{0}}$ 

 $\hat{\phantom{a}}$ 

3a

The demographic analysis in the rural and urban areas is 4. useful to the extent that it allows us to relate demographic variables with economic, agricultural, and nutritional ones. However, as a demographic data base, it is neither the largest, nor the most recent available in Rwanda.

With regard to the types of analyses to be done with the urban budget and food consumption data, the first step would be to repeat the analysis done for the rural areas, including the composition of food and non-food expenditures, the relative importance of different sources of income, the influence of household characteristics on household budgets, and econometric analysis of demand. As mentioned, the programs to produce the 80-odd tables of Volume 3 covering these topics can be used with little modification on the urban budget data.

As for more specific types of analysis, a few might be mentioned: 1) A comparison of standards of living in the urban and rural areas; 2) an analysis of economic, social, and demographic fac-<br>tors related to low caloric intake and poor nutritional status; 3) a study of the importance of imported goods in the budgets as a function of income and urban/rural residence, useful in estimating the impact of exchange rate adjustments; 4) a comparison of the level of official imports and that of consumption for selected goods, providing hints as to the size and nature of "infor-<br>mal" trade; and 5) a study using estimated income elasticities to predict changes in the composition of urban, rural, and total demand associated with alternate assumptions about economic growth and urbanization.

## 3. WORK PLAN FOR URBAN ENBC DATA PROCESSING

The activities necessary in cleaning, processing, and analyzing the urban data can be identified without much difficulty. And the order of activities naturally follows the discussion of priorities. However, establishing a calender for these activities is much more risky without knowing the amount of huran resources the Ministry will allocate to the effort. For reasons discussed in section 4, I assume, for the purpose of this work plan, that no Ministry personnel will participate in the data processing and analysis and that Drs. Jim Ansoanuur and Randall Schnepf will be the only ones working on these tasks, along with short-term assistance through the ASPAP project.

The daily budget data (questionnaire BQ) and the retrospective budget data (questionnaire BR) have been entered for the 300 "daily" households. Basic verification and cleaning, based on programs written by Jim Otto and run by Nsengimana Elie, have been completed, and similar cleaning is underway for BR. Some of the BR questionnaires for the other 900 "retrospective" households have been entered, although this was disconcinued on my recommendation because the data are probably useless (similar data for the rural area were never used because the information for each household is so incomplete). The classification system for BF and BQ is essentially complete, although some corrections remain and the categories may need to be modified in order to adjust for differences between urban and rural budget patterns. The system for both spatial and temporal weighting has been

developed and installed. Almost all the transactions in kind in **BQ** have been valued. **A** preliminary summary file with BQ have been valued. A preliminary summary file with transac-<br>tions in cash and in kind has been created. Elie is writing the data entry program for the food consumption questionnaire **(CA)** based on detailed specifications prepared by Jim Otto. Data based on detailed specifications prepared by Jim Otto. Data<br>entry will begin as soon as the program is finished, probably in<br>two weeks or so. two weeks or so.

# **4. RECOMMENDATIONS FOR COMPUTER HARDWARE AND SOFTWARE**

The recommendations for computer related acquisitions will be brief since Jim Otto is more qualified to provide advice in this<br>area. However, several comments are in order. area. However, several comments are in order.

Regarding hardware, there are currently 12 IBM-compatibl, Regarding hardware, there are currently 12 IBM-compatible<br>computers at the Centre de Calcul of the Ministere du Plan (see Annex H for a list). Most, though not all, are at the disposi-Annex H for a list). Most, though not all, are at the disposi<sup>.</sup><br>tion of the Direction Generale de la Statisitique. The utiliza tion of the Direction Generale de la Statisitique. The utilization rate seems quite high: an any one time, all or almost all the computers are in use (several machines are used for an even ing shift of data entry). Another the computers are in use (several machines are used for an even-<br>ing shift of data entry). Another problem is that the urban<br>budget data set is much larger than the rural data set. For example, the files containing the daily urban budget data occupy 10 Mb, five times the space for the corresponding rural data. This means that some runs take over ten hours. Furthermore, such large files require more working disk space, and we have already tried programs that exhausted the S Mb of available disk space.

The problem of disk space can be dealt with relatively inexpen-<br>sively by purchasing 40-Mb "hard disk" card for the IBM AT being used for ENBC data processing. An even greater contribution to processing capability would be the purchase of a micro-computer<br>with a 386 chip, which would run several times faster than the with a 386 chip, which would run several times faster than the with a 586 chip, which would run several times faster than the<br>286-based IBM AT now used. Other than the 386-based computer. 286-based IBM AT now used. Other than the 386-based computer,<br>any other computer purchases should be directed toward the lower performance machines, such as the IBM PS.'30. This **is** beczause several IBM ATs are being used mainly for word processing. By purchasing relatively inexpensive machines to be allzcated to passimasing reflectvery inexpensive machines to be allocated to<br>Word processing, IBM ATs would be freed up to meet any increased processing demand.

Regarding software, one issue concerns the word processing needs. In spite of a training session in Word Perfect, Wordstar (version 3.40) continues to be used exclusively. I worked with Nsengimana stare constructs to be used exclusively. I worked with Hsengimana<br>Elie and Nkurunziza J.M.V. to configure Wordstar for the laser<br>printet, although Wordstar is better at taking adventage of the printer, although Wordstar is better at taking advantage of the<br>laser printer's capabilities, Wordstar does work and no new laser printer's capabilities, Wordstar does work and no new.<br>software is needed for the time being.

Another important issue concerns the choice between **FOCCUS** and SPSS. AS mentioned above, I worked with MSU staff to run some<br>Comparative tests using SPS and Rowled with MSU staff to run some tests using SPSS and FOCUS. The following tentative conclusions were reached:

**1.** FOCUS is between two and five times fabter than SPSS in FOCUS is between two and five times faster than SPSS in<br>producing reports and summary files. This advantage is even<br>greater when using variables from different files

ാ

- 2. FOCUS files are considerably smaller than equivalent uncompressed SPSS files, but only somewhat smaller than compressed SFSS files.
- 3. File creation and management tasks are probably more difficult with FOCUS than SPSS due to the former's hierarchical way of organizing data.
- 4. Producing simple, unformatted pross-tabulation from variables in the same file requires fewer commands in SPSS. although FOCUS is probably easier to use for more complicated procedures, e.g. when formatting is required, when several steps are required, or when variables from different files are used. The syntax in FOCUS seems more natural and more flexible, and fewer intermediate steps must be spacified.

It is true that few people in the Ministry have become proficient in FOCUS in spite of various training efforts (see section 5). but this does not necessarily indicate that the software is difficult to learn. First, Miniplan has only a few people with the educational background condusive to learning data base management software. Second, few Ministry personnel are involved in data processing so that the trainees do not have a chance to use what they have learned. For this same reason, the SPSS training at Miniplan has not resulted in improved capacity.

I would recommend continuing to process the ENBC data in FOCUS for several reasons. First, the ENBC is a complex data base requiring the kind of processing for which FOCUS is more powerful, It involves data at various levels and the frequent use of variables from different files. Second, the ENBC files are<br>relatively large, particularly in the urban data set where one of the six questionnaires yields a 10 Mb file. With such files, the speed of FOCUS is a major advantage. Third, a large number of programs have been written for the rural processing and analysis which are applicable in the urban processing, such as the programs to produce the 80-odd tables for Volume 3.

## 5. RECOMMENDATIONS FOR SHORT-TERM TRAINING

In order to evaluate training needs, it is useful to first consider the existing human resources. Currently, the Direction des Enquêtes has around 40 omployees, including a large number of enumerators (roughly 25) and data-entry and coding people (about 10). On the other hand, there are only two at the A2 (4-year post-secondary) level and one at the A1 (3-year post-secondary) level.

The Direction is capable enough in the areas of data collection, coding, and data entry, with i large team of agents with experience on a number of major surveys. With regard to remputer programming, the Direction has relied on the former Direction Générale de l'Informatique - Munyalibanje Jean Bosco is experienced with FOCUS and other parkages, but is often busy with administrative tasks (the recrganization of the Ministry may leave him more available for programming'. Nsengimana Elie is fairly strong in file management in FOCUS and has some experience in report generation. Samuel has some experience with reportgeneration in FOCUS

The Direction is the weakest in analytical capacity. Samuel is the only one available for data processing and analysis, although<br>being the only AO other than the Director, he is frequently drawn<br>into other tasks such as survey design and formulation of work plans. For example, he was to participate in the ENBC analysis<br>and received intensive training from me in June and July 1988. However, as soon as I left in August, he was diverted to work on the Enquete Nationale sur l'Emploi and yet another national<br>survey (Enquete Nationale Adequation Formation-Emploi).

Although Ministry personnel have participated in the programming, survey analysis has been the almost exclusive domain of foreign technical assistance. Without counterparts for these consul-<br>tants, valuable opportunities for training have been lost. This true for all the major surveys over the last few years: the This Enquête Démographique, Enquête Nationale des Entreprises, and the Enquête National Budget-Consommation. In addition, the data have<br>often been underexploited or at least subject to long delays before publication.

In summary, there is a severe imbalance between solid data collection capacity and almost non-existent analytical capacity. In the long term, training should be oriented toward data processing. and analytical capacity, but in the short term, the lack of Ministry staff is a more constraining factor than training per se. The Direction des Enquêtes should have at least 2-3 A0s on its staff working on survey processing and analysis. Foreign advisors should be assigned to work with Ministry staff, rather than being considered substitutes for Ministry staff. Even with this level of Ministry investment in processing and analysis. it would probably be useful to reduce the volume of data collected. both in terms of sample size and questionnaire size. For example, the 1983-85 ENBC involved over a dozen questionnaires, some of which may never be analyzed. Another example is the 1981<br>Enquete Demographique, in which only a third of the sample of 60,000 households could be entered into the computers and analyzed due to data processing and storage constraints. Survey<br>data collection should never be started until the re sources for its analysis have been identified. This may seem obvious, but data collection for the Enquete Nationale sur l'Emploi will be finished in March, and there is still no indication who will carry out the analysis.

With regard to short-term training, it is probably not feasible to think of training analysts in the short-term due to the lack of professional staff. Samuel is currently working with Dr. Ansaonuur on the urban ENBC and could use further training in FOCUS, although he is leaving for studies in the United States in May. More feasible would be to train several people to be assistant programmers, perhaps to the level of Elie. First, they would be able to oversee data entry and verification, including adapting (and eventually writing) data-entry programs. This role is currently filled by Elie for the ENBC, though he may be leaving for training in May. Second, they could assist foreign<br>advisors in producing tables from the data, much as Jean Bosco did on the Enquête Démographique and Elie did with the demographic ata of the ENBC. About three or four people should be trained at this level, with Jean Bosco providing technical

support or possibly overall supervision. Halyamutu Adéoda<br>Mutagorama Javan, data entry supervisors, would be obvious Halyamutu Adéodat and candidates.

#### 6. RECOMMENDATIONS FOR FUTURE ACTIVITIES

 $\cdots$ 

There is a clear need for short-term training of assistant programmers, as mentioned in the previous section. There is also a need for assistance in the preparation of a data entry program for the urban household assets data. These activities will need to be carried out sometime between February and May of 1989. Jim Otto would be the best candidate for this work, having had experience with the data entry and processing of the ENBC data.

There may also be a need for further assistance in the processing and analysis of the urban budget data. Although Dr. Ansoanuur has made a great deal of progress during this trip, some topics, such as the system for valuing transactions in kind and the processing of the food consumption data, have only been touched. If Dr. Ansoanuur feels another trip would be productive, I may be available in June or July. Such a trip would be even more useful if it coincided with a proposed seminar on the results of the ENBC. I would present the rural budget data (Volume 3), Niyibizi Bonaventure would discuss rural food consumption (Volume 4), and preliminary results from the urban budget data and the rural anthropometric data could also be presented.

#### DESCRIPTION OF PROCESSING OF URDAN ENBC DATA ANNEX A: CARRIED OUT IN JANUARY - FEBRUARY 1989

9

#### $1.$ Classification

In January, there were about 7000 transactions not yet classified. After several rounds of corrections in DEFCOMF, the reasonable combinations of product (PSC) and type of transaction (NATURE) have been classified. Around 270 transactions remain unclassified, consisting mostly of illogical combinations of product and type of transaction that should be checked in the questionnaires.

 $A$ is/ $w$ 

The first step is to complete the classification for these 270 transactions. Each product-type combination must be either 1) classified by adding it to DEFCOMP with the corresponding account number or 2) corrected in BUFILE using BUCORR so that the new combination of product and type corresponds to an existing combination in DEFCOMP.

The second step is correcting the existing classifications.<br>involves reviewing the listing produced by DEFCVER of type-This product-account number to search for errors in classification.<br>For example, a number of transactions involving salary for a given task (TYPE=064) are incorrectly classified as salaries (COMPTE=54300) instead of services (COMPTE=52XXX). These errors should be identified on the listing, then corrected in DEFCOMP using FILETALK.

The final step is to modify the budget categories themselves in response to the number of observations in each. Budget categories with fewer that a specified number of transactions (perhaps 100) should be collapsed into more aggregated categories. Likely candidates for aggregation include agricultural purchases (COMPTE=21XXX) and agricultural sales (COMPTE=51XXX). Other categories have so many transactions that they could be broken into smaller categories. Candidates for disaggregation include other meat (COMPTE=11520), milk and eggs (COMPTE=11540), revenue from other services (COMPTE=52700), and<br>other salaries (COMPTE=54300). These modifications should be made keeping in mind the need to preserve comparability between rural and urban data sets, the size of the summary file, and the size of the tables to be produced for the report.

After a few rounds of corrections and modifications, the account number in BUFILE, BCPT, can be updated using the program CPTMOD.<br>If this program is run on all the BUFILE files together, the save file will probably use up the disk space. Thus, it is better to run it with BQTMOD, which runs any chosen program seven timesm<br>once for each of the BUFILE files. The program DEFCVER produces a listing of all the product-type combinations in order of the account number associated with that combination. It is useful for verification of the classification system.

#### $2.$ Weighting system

The spatial and temporal weighting factors have been calculated in URECH and transfered to BUFILE. The spatial weighting system was based on the description of the sampling method by Roy (1984). The weights have two components: the first reflecting the probability of choosing a given district, the second reflecting the probability of choosing a given household within the district. In the first statum (Nyarugnenge), the<br>districts were chosen with probabilities proportional to the 1983 population, so that the first component of the weights is<br>calculated by the ratio of total population to population in the district chosen. In contrast, the districts for the second stratum were chosen with equal probability, so the first<br>component of weights is calculated by the ratio of the total number of districts to the number selected (60/20). In both strata, the second component of the weighting factor was calculated as the district population in 1984 divided by the number chosen. The former figure came from the data collection files. The raw numbers used for these calculation are stored in URECH, a file initially created by URECHMD1. The calculation of spatial weights, PONS, was done with URECHND2. It should be noted that the effective sample size is 297, as three households were not surveyed any of the four passages for questionnaire BQ.

The estimated urban population (from the sum of the spatial weights) is 55,971 households. This seems reasonable, but there appears to be an over-representation of Ruhengeri city, which appears significantly larger than Butare according to the weights.

The temporal weights were calculated according to the same formula used for the rural areas. The number of days surveyed in BQ was not obtainable from the file, so verification in the questionnaires was done for any household-passage that had less than 15 days with transactions. In the processing of this verification, seven unentered questionnaires were found and given to Elie for data entry. The weights are calculated assuming the existence of these data in the file. The calculation was done by the programs URECHMD4 and URECHMD5. FONTP is the temporal weight for using BQ data exclusively or for the small transactions if BQ and BR data are used jointly.

The reference period for BR was calculated by the difference between the reference date and the interview date. Verfication<br>in the questionnaires was done for any reference period luss that 50 days or more than 115 days. The calculation were done by the programs URECHMD6, URECHMD7, and URECHMD8. The variable PONTG is the temporal weight for large transactions in BQ and BR if the<br>two data sets are used jointly.

In order to get the two temporal weights into BUFILE, it was necessary to restructure the files using REBUILD. This is because PONTP and PONTG were originally at the level of the sampling unit (EU) instead of at the level of the householdpassage.

The program URECHMD9 will calculate the weighting factors for the questionnaire CA (consommation alimentaire), although it can't be

run until the CA data has been entered. At that point, a save file can be produced with the number of days surveyed for each household-passage. This save file is used by URECHMD9 to calculate the temporal weights.

#### Valuing transactions in kind  $3.$

A price file, PRIXURB, has been created based on cash transactions found in BQ, and all but 50 of the transactions in kind in BQ have been valued. The prices are calculated on the basis of weighted quantities and values for consumption purchases. Averages prices are available at the city-passage level, at the city-annual level, and at the national-annual level. These averages were calculated by PRIXUMD1, PRIXUMD2, and PRIXUMD3, respectively.

The valuation uses two join commands to link BUFILE to PRIXURB, One of them links product and unit in BUFILE to PRODUN in PRIXURB, while the second links product, unit, and city in BUFILE to PRODUV in PRIXURB. Since PRIXURB contains prices expressed per kilo and per liter, it is necessary to have a "converted unit" in BUFILE. When the unit is grams, the converted unit is kilograms, and when the unit is centiliters, the converted unit is liters. This allows the use of a join command (which cannot use defined variables) to link BUFILE with PRIXURB. The program UNCONMOD puts product and converted unit into the currently unused variable BCPT2. The program BUVALUM1 values gifts given<br>and received as well as barter transactions, placing the imputed<br>value in the variable VAL. Of the 3478 transactions in kind, all but 60 were valued using this program. The remainder will have to be valued "manually" by using prices for similar products or similar units, or by using prices from outside the ENBC.

The price file will also be used to value transactions in kind in BR and food consumption in CA. The same program, BUVALUM, can be used for the valuation of BR. Valuation of food consumption in CA will be more complicated, requiring the creation of a food product conversion file, similar to PRETDAT in the rural data set. This file will convert the product state codes in CA to the product codes in BQ and BR. It will also have the conversion<br>factors so that valuation of, say cooked beans, is done on the basis of dry weight, since the price file contains prices in the dry, uncooked, and unperled state.

- 4. List of programs used in the ENBC/Urban budget data processing carried out during January - February 1989
- **BOTOUS**

Assembles all the BUFILE files together so that they can be read with TABLE FILE BUFILE. Note that this does not work with MODIFY programs, nor with SCAN operations.

**BOTMOD** 

Runs a user-identified program seven times, once with each of the BUFILE files. It is useful for running MODIFY programs. It can also be used for TABLE programs which may exhaust disk space if run on all the BUFILE files together

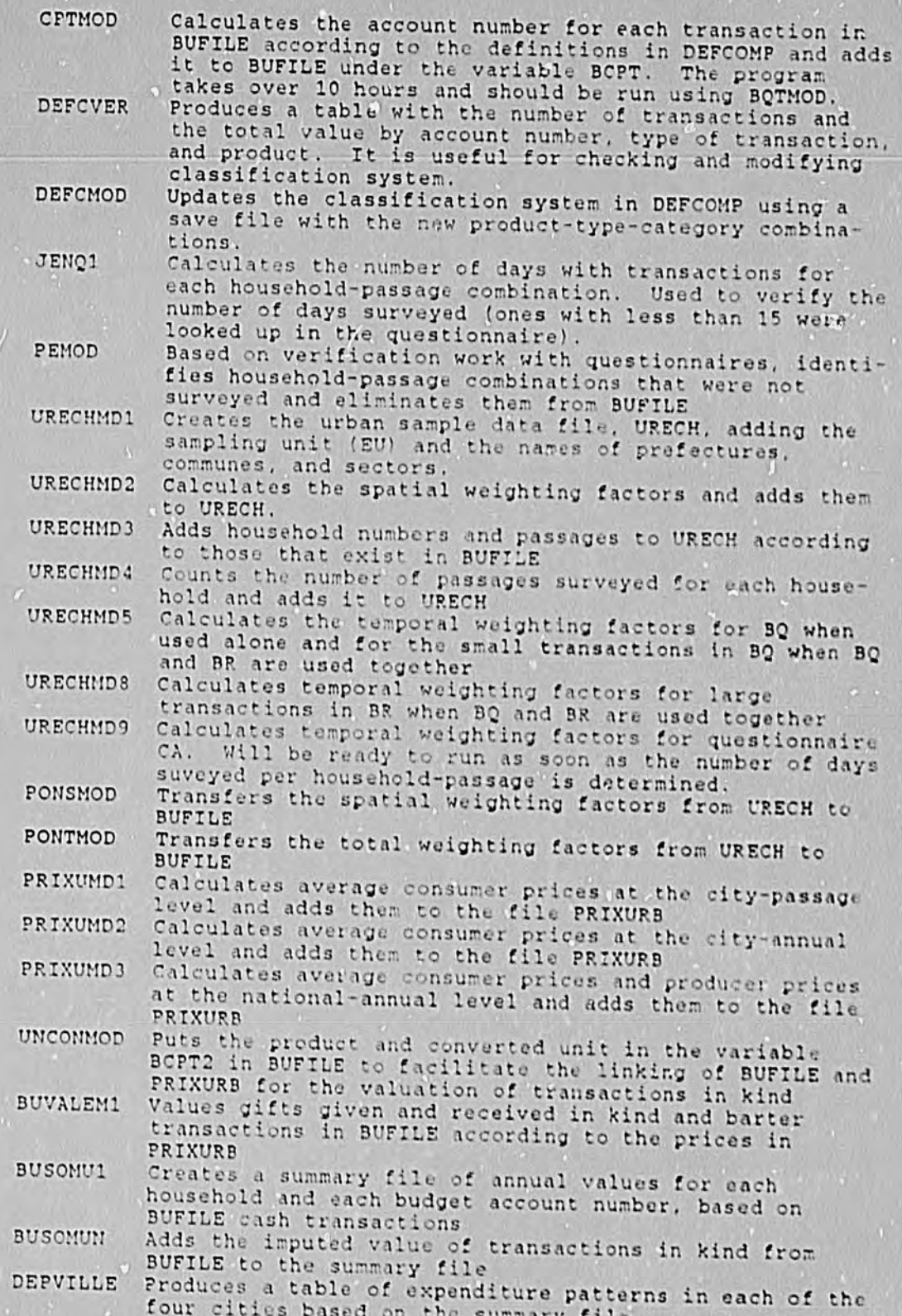

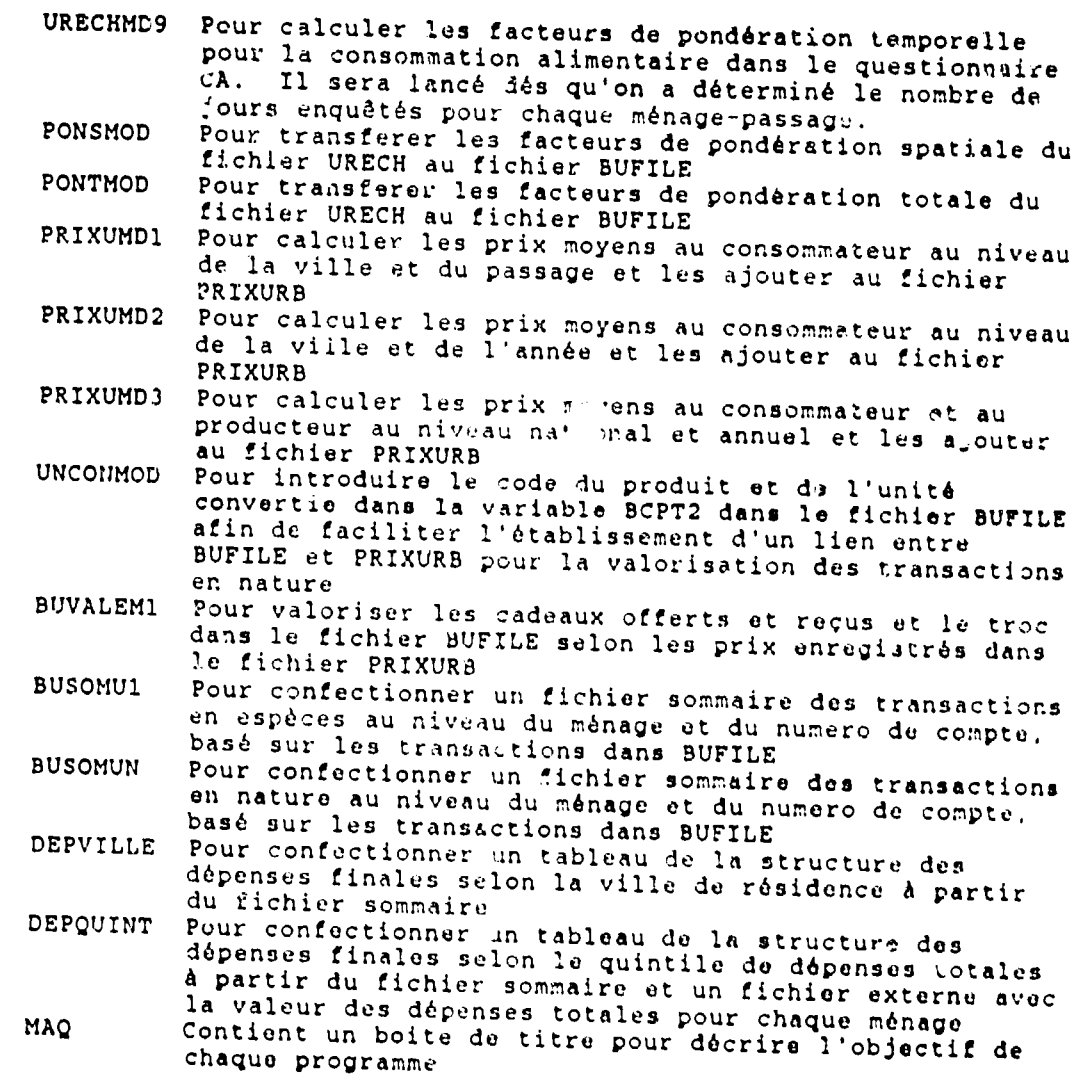

 $\langle \mathcal{A} \rangle$  .

# **ANNEXE R: LISTE DES FICHIERS DES DONMEES DE L'KNBC/MILIEU RURAL**

Q1PRIMEO.FOC Ce fichier contient les données du questionnaire Q1, Structure et activités des ménages, pour les 1170 menages. gi, Scruccure et activites des ménages, pour les 1170 menages.<br>Les données sont au niveau de l'individue dans le ménage (les caracteristiques et les activités de chaque membre du ménage)

 $\bar{e}$ . **BUDGET.FOC** Ce fichier contient les données des questionnaires **Q2** varries de fisicer contrent les données des questionnair<br>Q4, Budget rétrospectif et Budget quotidien, pour les 270 oc ga, Budget retrospectif et Budget quotidien, pour les 270<br>ménages "quotidiens". Thes données sont au nivenu du ménage-jour<br>transaction (e.g. l'achat des haricots dans tel jour)

Consommation **Q5FILIS.FOC** Ce fichier contient los donntes du questionnaire **Q5,**  Consommation alimentaire pour les données du questionnaire<br>milieu rutal. Les données sont au niveau du ménage-jour-<br>composant du repas (e.g.) pour cu niveau du ménage-jourcomposant du repas (e.g. la consommation des haricots dans tel

Q6FILE.FOC e-comerce<br>Patrimoine Ce fichier contient les données du questionnaire 06. Patrimoine du ménage, pour les 1170 ménages. Les données sont au<br>niveau du ménage, pour les 1170 ménages. Les données sont au

BUSOM.FOC - Ce fichier contient une sommaire des données<br>budgétaires provenant de Q2 et Q4 et l'autoconsommation provenant<br>de Q5. - Il comprend les 270 ménages "quotidien" et les données<br>sont au niveau de l'année-ménage-ca sont au niveau de l'année-ménage-catégorie budgétaire (e.g. les

casom.Foc ce fichier contient une sommaire des données de Q5, exsonipou le fichier contient une sommaire des données de Q5,<br>comprenant les 270 ménages "quotidiens". Les données sont au<br>niveau de l'année-ménage-catégorie d'aliment. niveau de l'année-ménage-catégorie d'aliment.

proppar. Foc de fichier contient les coefficients de transformation pour chaque postiont les coefficients de<br>transformation pour chaque produit selon la nomenclature des questionnaires pour chaque produit salon la nomenclature des<br>questionnaires Q2 et Q4. Les données sont au niveau du produi

entique de la district de la disposition de et les coefficients de l'annoncelles pour chaque<br>produit-6tat selon la nomenclature du quesitonnaire Q5. Les<br>données sont au niveau du produit-état (e.g. nataty dours) niveau du produit-ttat **(e.g.** patate douce 6pluche).

MENDAT.FOC Ce fichior contient les caractéristiques soule de constitutive de fichier contient les caractéristiques sociales,<br>economiques, et démogaphiques de chaque des 270. economiques, et démogaphiques de chacun des 270 ménages<br>"quotidiens". Les données sont au niveau du ménages e donogaphiques de chacun des 270 manage.

 $\mathbb{R}^{\infty}$ 

ANNEXE C: DESCRIPTION DES PICHIERS BUDGETAIRES EN MILIEU RURAL

**BUDGET.FOC** 

SEGMENT AU NIVEAU DU MENAGE (segment lié au fichier MENDAT) A9 Identifiant du ménage MENID CLASSE1  $\lambda$ 1 Variable non-utilisée CLASSE2 A1 Variable non-utilisée SEGMENT AU NIVEAU DU MEMAGE-QUESTIONNAIRE-PASSAGE QUESTPER A2 Questionnaire<sup>7</sup>(2 ou 4) et passage (1 A 5) 14 Pondération spatiale PONS T6 Pondération totale pour les transactions < 200 FRW<br>T6 Pondération totale pour les transactions >= 200 FRW PONTP PONTG SEGMENT AU NIVEAU DU MENAGE-QUESTIONNAIRE-PASSAGE-JOUR JOUR A3 Numéro du jour SEGMENT AU NIVEAU DU MENAGE-QUESTIONNAIRE-PASSAGE-JOUR-TRANSACTION (segment lié au fichier PRODDAT) TABLEAU A1 Tableau (voir TYPESNOMS.DAT) **TRANS** A4 Numéro de la transaction COMPTE A4 Catégorie budgétaire (voir COMPNOMS.DAT) MONET Al Non-utilisé A2 Type de transaction (voir TYPENOMS.DAT) **TYPE** A3 Produit ou service (voir PRODDAT.FOC) PROD Al Unite (voir UNITENOMS.DAT) UNITE QUANT I6 Quantité I7 Valeur versée VALEUR VALORIZ I7 Valeur imputée d'une transaction en nature TYPEVAL A1 Type de valorisation POUI Personne réalisant la transaction (voir PQUINOMS.DAT)  $A2$ SEGHENT POUR LES ACHATS ET LES VENTES PROD2 A3 Produit-service échangé en contrepartie **UNITE2** Al Unité du contrepartie (voir UNITENOMS.DAT) QUANT2 16 Quantité du contrepartie Al Mode de la transaction (voir MODENOMS.DAT) MODE I7 Montant déjà versé DEJA12 Lieu de la transaction (voir LIEUNOMS.DAT) LIEU  $\lambda$ 2 A2 Weilisation du bien (voir VTILNOMS.DAT) UTIL12 RESSI2 AP Ressource pour l'achat (voir RESSNOMS.DAT)<br>NFOISI2 I2 Nombre de fois réalisant la transaction (Q2) SEGMENT POUR LES CADEAUX ADEQUI A2 A/de qui donné/reçu (AQUINOMS.DAT) MOTIF Motif rour 1. cadeau (HOTIFNOMS.DAT)  $A2 -$ SEGMENT POUR LES OPERATIONS FINANCIERES DEJA46 - I7 - Montant déjà versé<br>AFAIRE - I7 - Montant à faire I7 Montant total TOTAL AVECQUI A2 Avec qui on l'a réalisé (voir AQUINOMS.DAT)<br>UTIL46 A2 Utilisation (voir UTILNOMS DAT) Utilisation (voir UTILNOMS.DAT) UTIL46 AZ Utilisation (voir Ullibons.coi)<br>RESS46 A2 Ressource (voir RESSNOMS.DAT)<br>NFOIS46 I2 Nombre de fois réalisé (Q2-sculement) 13 Durée de l'emprunt ou le prât

# **BUSOM.FOC**

 $\mathcal{C}^{\bullet}$ 

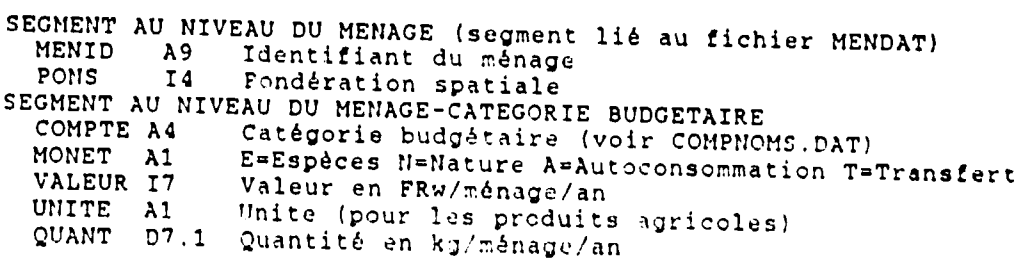

#### PRODDAT. FOC

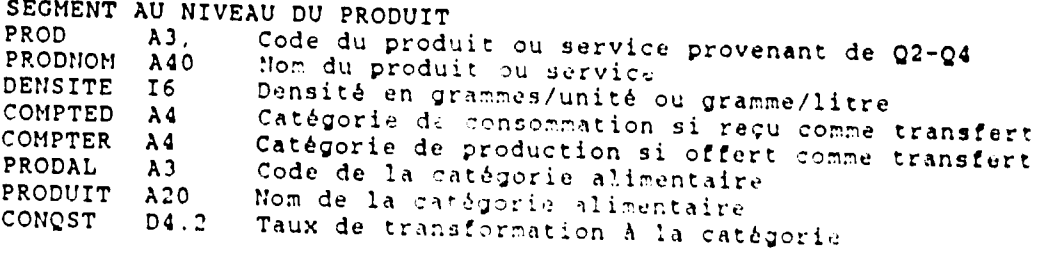

#### PRETDAT. FOC

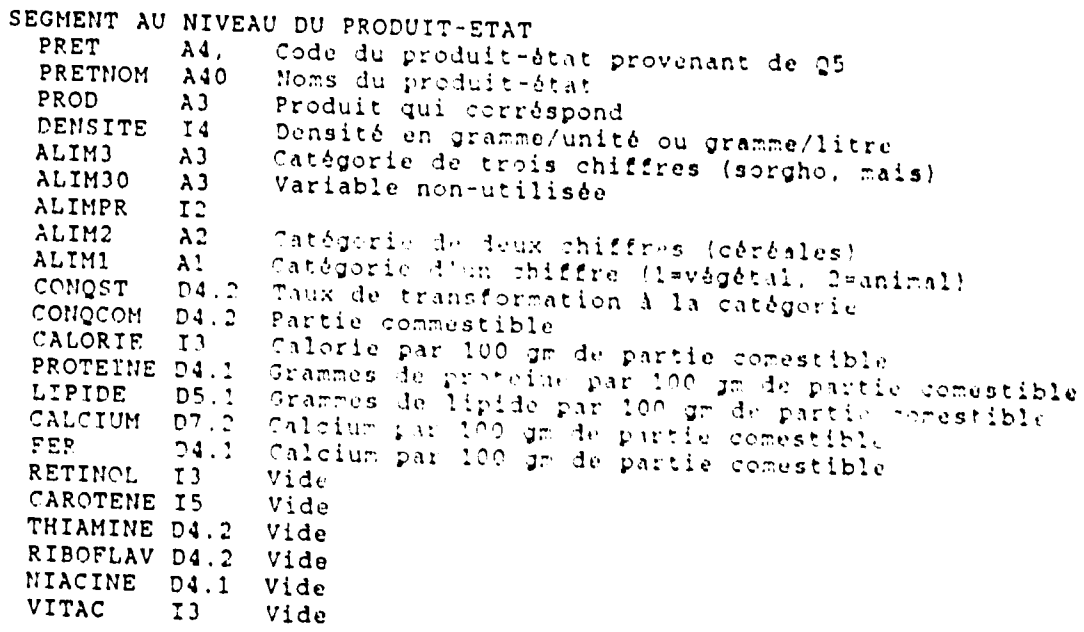

MENDAT. FOC

 $\mathcal{O}^{\mathcal{O}}$ 

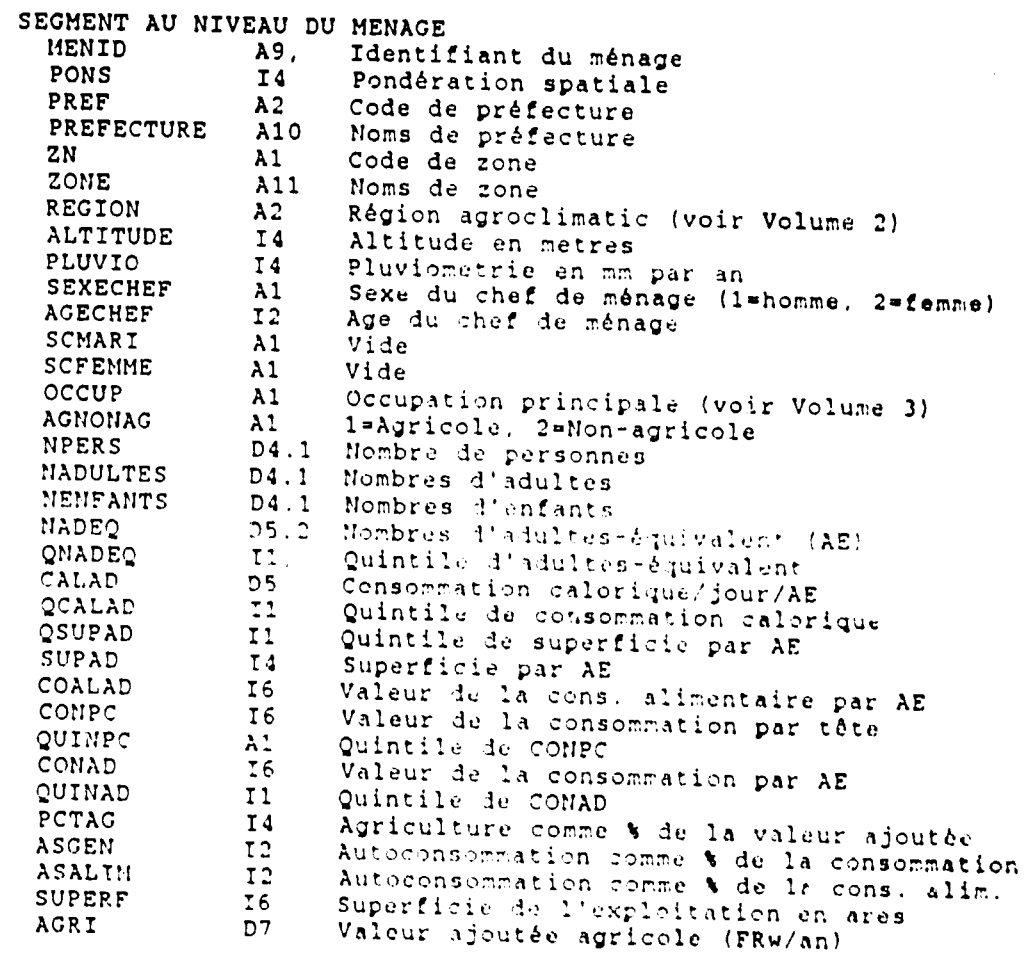

# Q3PER.FOC

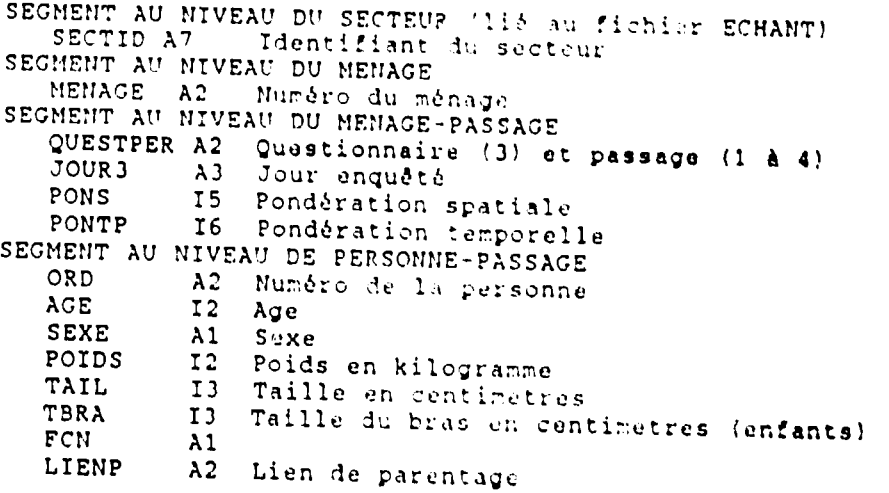

# PRIXACH. FOC

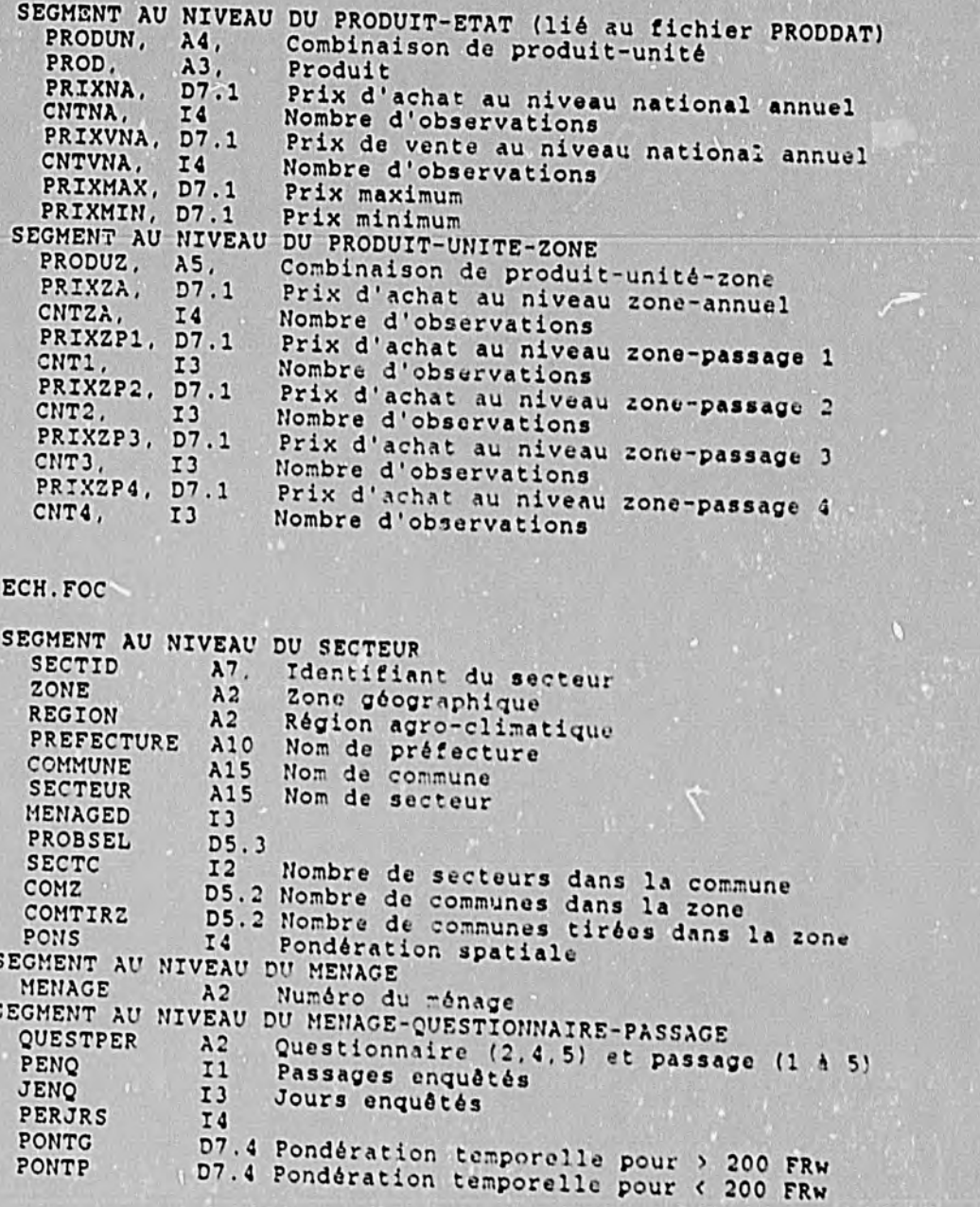

 $\sim$ 

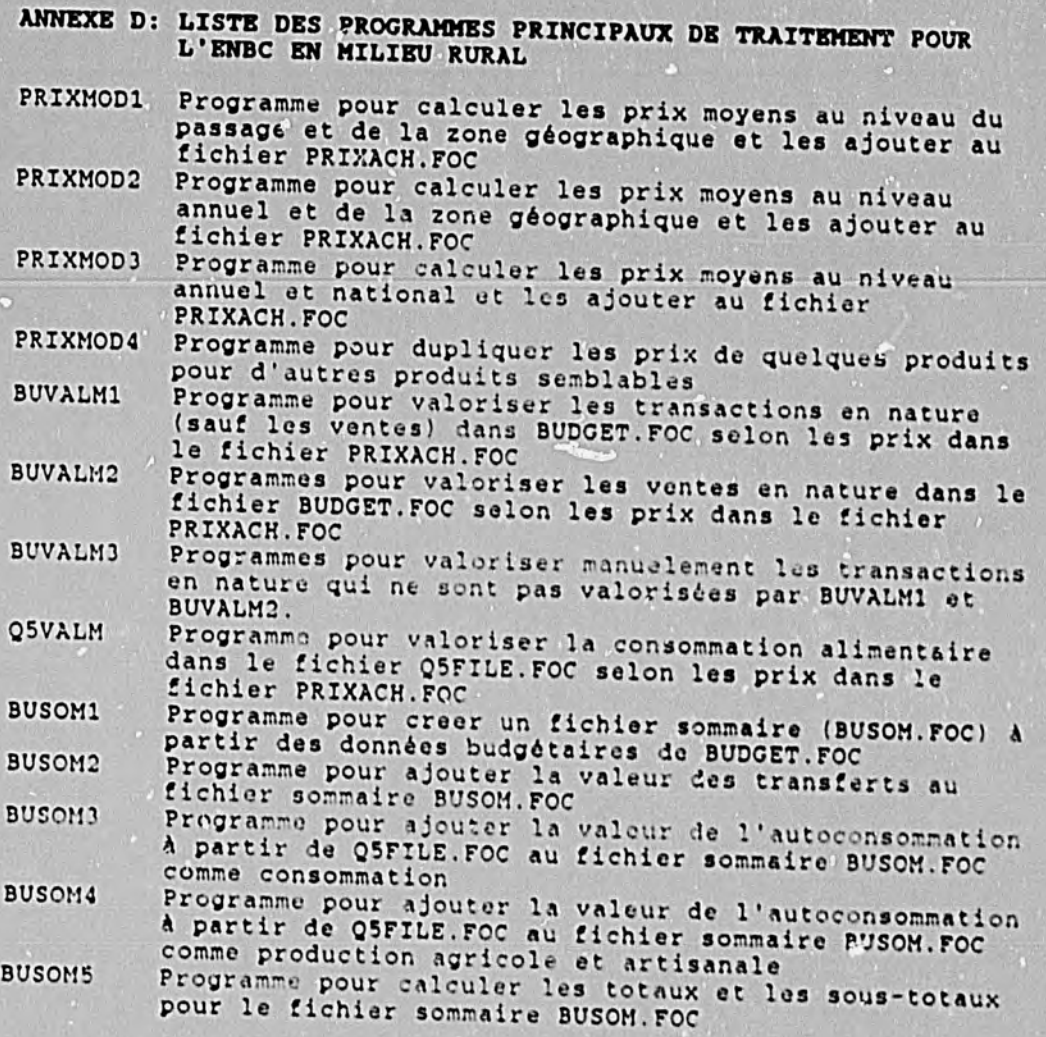

ö

# ANNEXE E: LISTE DES PROGRAMMES POUR CONFECTIONNER LES<br>TABLEAUX DU VOLUME 3 DE L'ENBC/MILIEU RURAL

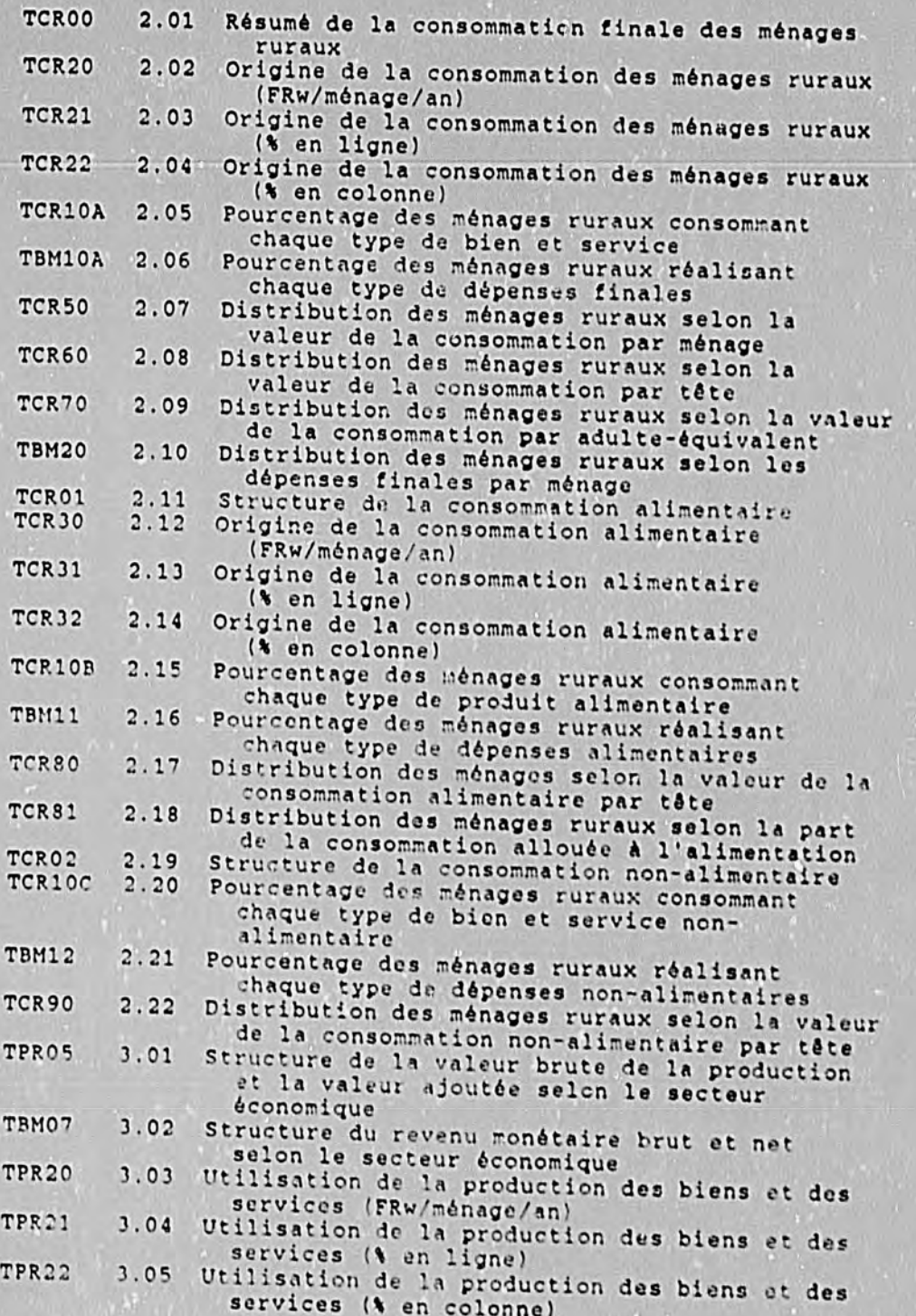

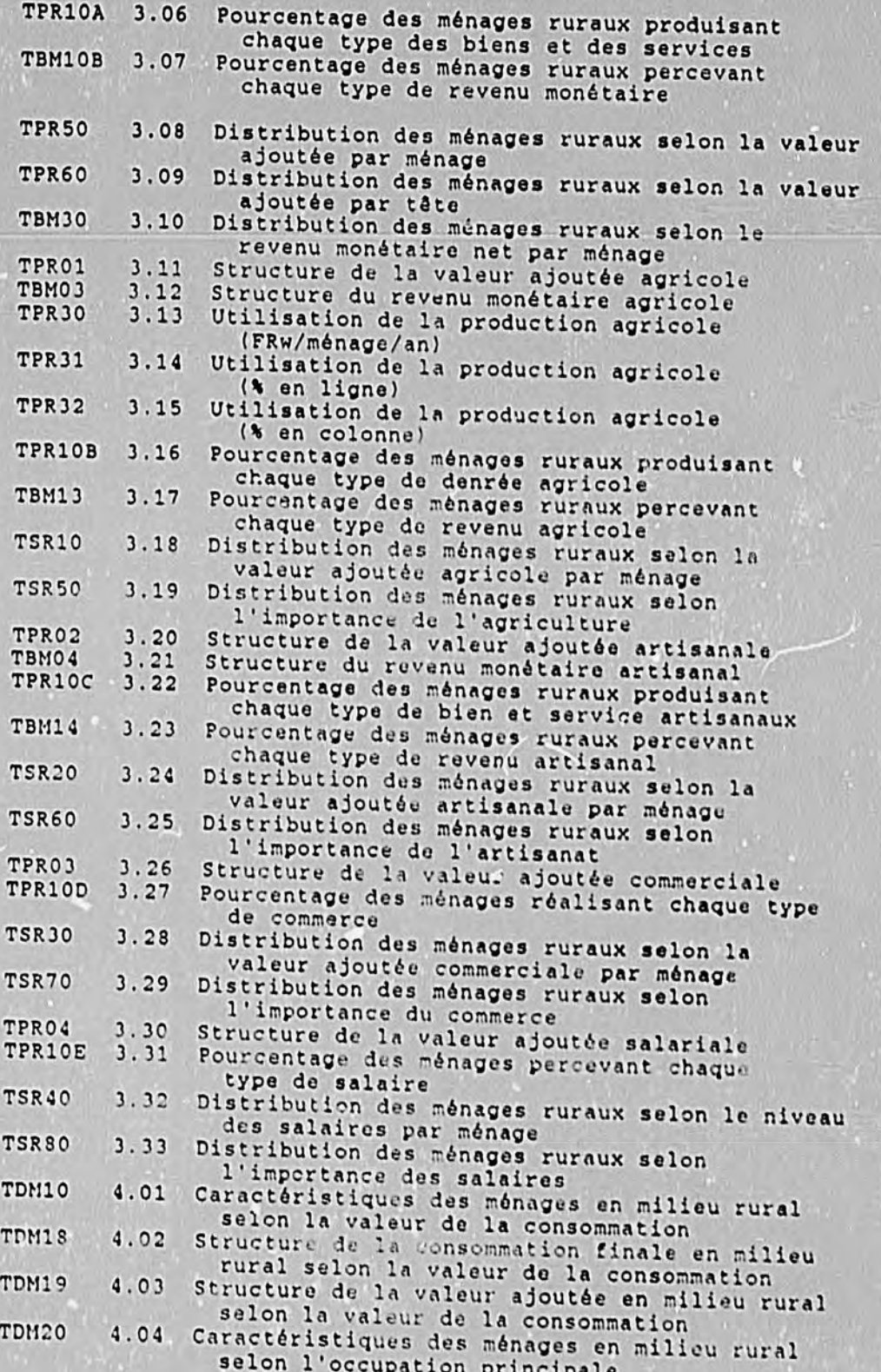

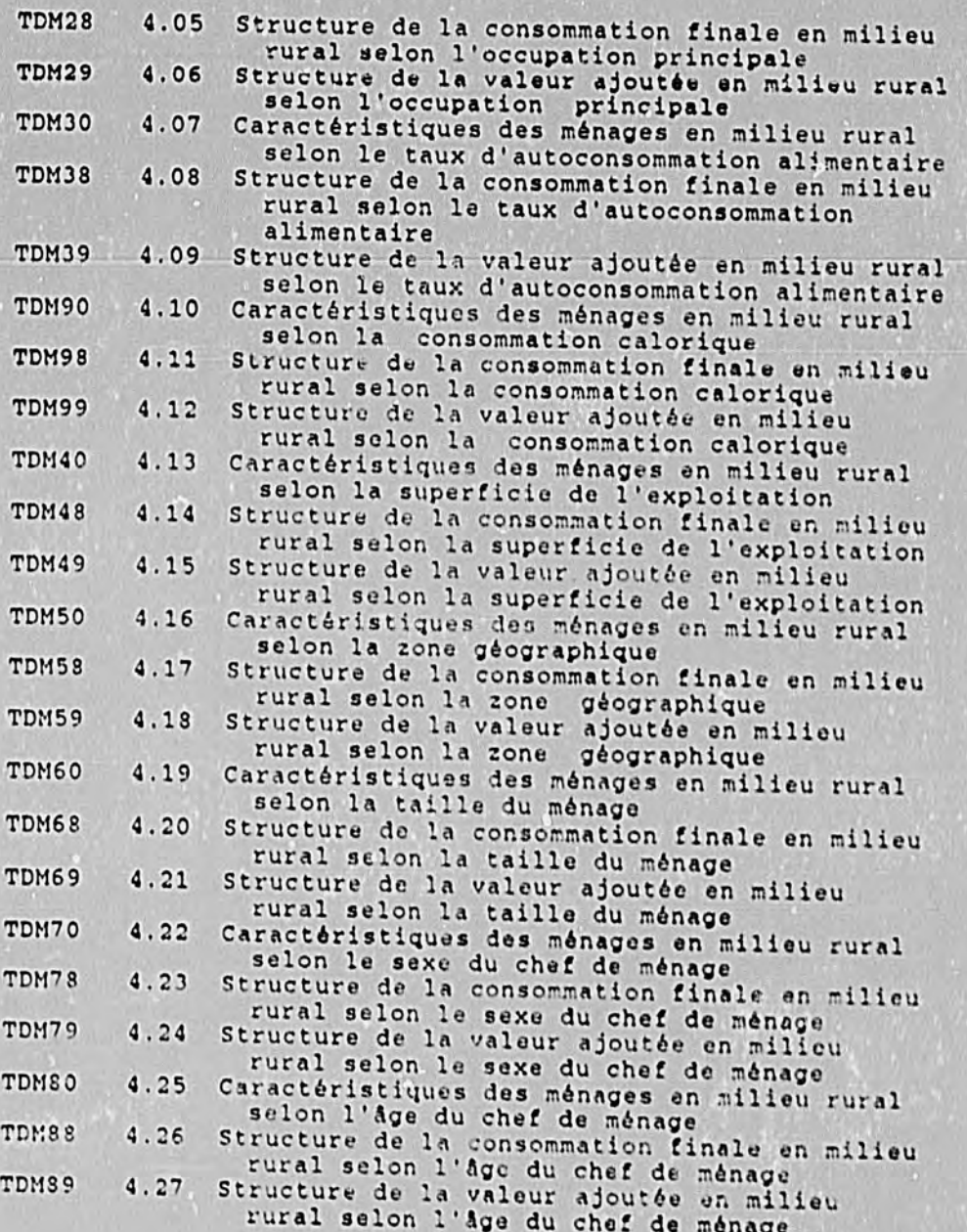

I. FOCUS COMMANDS - Used with the double arrow prompt. used to enter a given mode (DEFINE, TABLE, MODIFY, TED, SCAN, DOS), some proform a specific operation (EX, CHECK, ?), while the others establish setting which remain active until you leave FOCUS or change them with another Some are FILEDEF, SET).

DEFINE FILE file1

Marks beginning of block of definitions applicable to filel. File1 must be a FOCUS file or a HOLD file. See description of definitions in section II.

TABLE FILE file1

Marks beginning of block of commands for producing a report from file1 . File1 must be a FOCUS file or a HOLD file. See description of TABLE commands in section III.

MODIFY FILE file1

Marks beginning of block of commands for modifying filel. Filel must be either a FOCUS file or a HOLD file.

SCAN FILE file1

Enters scan mode to review FOCUS files. See section IV.

TED file1

Enters text editor to create, review, and edit programs and any<br>files except FOCUS files (i.e. those with the suffix .FOC). See section V for a more complete description.

**DOS** 

Returns temporarily to the DOS mode for file management (copying. renaming, and deleting files and so on). The EXIT command in DOS will then cause a return to the FOCUS environment.

EX file1

Executes FOCUS program by the name of filel.

CHECK FILE file1

Check the structure of filel for errors. Often used for newly created master files. PICTURE option at end produces a diagram of the structure of the file.

? SET

Gives all the current settings for those options which are determined by the SET command.

Gives the full explanation for error message number nnn.

JOIN var1 IN file1 TO var2 IN file2

Links two FOCUS files together using one or more variables in common. Allows use of variables in second file while using first file. Var2 in file2 must be an indexed variable.

ONLINE

Sends output to the screen.

OFFLINE

Sends output to the printer, or to a file if a FILEDEF has been issued.

FILEDEF OFFLINE DISK file1. XXX

Used to send output to a file instead of to the printer. Functions only if OFFLINE command has been issued.

FILEDEF var1 DISK file1.xxx

Used with a DECODE definition to identify the external SAVE file where the decoded variable is found. Varl is the same as the variable in parentheses in the DECODE definition. The external file (file1.xxx) contains two columns, the code and the decoded name.

SET WIDTH= n, CDN=ON

Sets the width of the printout (maximum is 132) and sats conti-<br>nental decimal notation on, so that 1,200.3 becomes 1.200.3 as is the standard notation in Europe and in Rwanda. The default is

SET MORE = OFF

In processing the data, status messages and error messages may be sent to the screen. When the screen is full, processing normally stops until a key is tapped. With MORE=OFF, processing continues without the need to tap a key. This is useful for programs with

II. DEFINITIONS - Definitions are included in a block that starts with DEFINE FILE file1 and ends with END. The definitions apply only to that file (file1). The definitions take the form:

varl/format = expression ;

The most common formats are A (alphanumeric), D (decimal), and I (integer), so that A5 means alphanumeric with five characters and I3 means a 3-digit integer. The format D7.2 means a decimal with a total length of 7 characters, including 2 to the right of the

decimal point, the point itself, and four to the left of the point. There are also various date and time formats, as well as options for suppressing values of zero, bracketing negative numbers, including dollar signs, and so on.

The expression may include IF/THEN/ELSE, AND, and OR statements, and nesting of these operations is allowed. All variables in the expression must be existing variables (in the active file or in linked files) or previously defined variables. The expression may include the following functions:

EDIT (var1)

Defines a new variable which is the same as varl except that the format is switched from alphanumeric to numeric or numeric to alphanumeric.

EDIT (var1, '999SSS')

Defines a new variable which contains only some of the characters<br>of var1. The new variable contains the characters in var1 reprosented by 9's, leaving out those represented by \$'s (in this example, the first three characters are selected). Varl must be alphanumeric.

var1ùvar2

Defines a new variable which combines var1 and var2, both of which must be alphanumeric. The resulting variable is alphanumeric as well.

DECODE var1 (var2 ELSE value1) ; or DECODE var1 (value2 valueA value3 valueB value4 valueC ELSE value1) ;

Defines a new variable according to the value of the already defined variable var1, e.g. defining names that correspond to existing codes. If no correspondence is indicated, var1 takes<br>the value value1. In the first example, the correspondence between the old and new variables is defined in an external file containing two columns (old and new). The file is identified by a FILEDEF command containing var2. In the second example, the correspondence between the old and new variables is determined by the matched pairs in parentheses. Alphanumeric expressions<br>(value names) must be in single quotation marks.

III. TABLE COMMANDS - The commands to produce a table are included in a block that starts with TABLE FILE file1 and ends with the command END. The program can be written in TED (see section IV) or simply by issueing the command: TABLE FILE filename. The order of commands should be roughly the following:

TABLE FILE file **HEADING** title WRITE/PRINT/COUNT var1 var2 ... COMPUTE var3/format = expression ;

ROW-TOTAL/COLUMN-TOTAL **HOLD/SAVE** ACROSS var4 AS 'expression' var5 AS 'expression' SUB-TOTAL BY BY var6 AS 'expression' IN-GROUPS-OF value IF condition **END** 

Some of the important phrases are described below.

..

#### **HEADING**

title

Places a title over the table. The title may have multiple lines, each with a pair of quotation marks.

PRINT var1 var2 ...

Lists the values of the named variables for each record in the file. The variables may be numeric or alphanumeric.

WRITE var1 var2 ...

Calculates the sum of the named variables at the level of aggregation determined by the ACROSS and BY phrases. The variables must be numeric. The mains options are: The

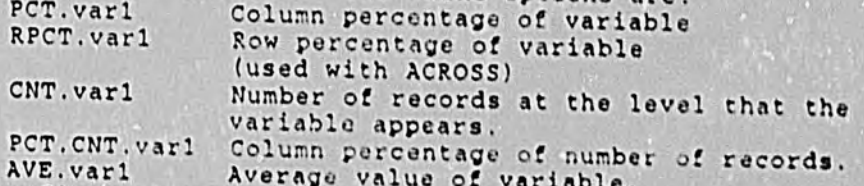

Other prefix options include MIN (minimum), MAX (maximum), and ABS (absolute value).

COMPUTE  $var1/format = expression$ ;

Calculates and displays a new variable (var1). This command comes after the verb statement (e.g. WRITE var1 var2). The expression must be in terms of variables already listed after the verb. C1, C2, C3 ... can be used to refer to the variables<br>already displayed. The equation may use IF/THEN/ELSE, AND, and ACROSS var1

Creates a cross-tabulation in which the figures are organized<br>horizontally according to the values of varl. ACROSS must be used with WRITE and vari must have a relatively limited number of values, generally less than 6 Multiple ACROSS's are allowed but often create excessively wide tables.

#### BY var1

Creates a cross-tabulation in which the figures are organized vertically according to the value of var1, ordered according to the value of var1. Multiple BYs are possible.

preposition var1 IN-GROUPS-OF value1

Creates a cross-tabulation in which the figures are organized according according the range that varl falls into. For example, associating the range that vari falls into. For example,<br>BY VALEUR IN-GROUPS-CF 100 gives one line for VALEUR from 1 to expression another for VALEUR from **101** to 200, and so on. Adding the expression TOP value2 defines the last group as greater than<br>value2.

FOR varl FOR var1<br>valuel TO value2 OVER value3 TO value4 OVER value5 TO value6 OVER value7 TO value8

Similar to BY varl IN-GROUPS-OF valuel except that each line is ingers<br>Tower defined. For example, value': and value2 define the ever dorring), for example, valuel and value2 define the same in the line of the table.

varl AS 'expression'

Gives a label to the variable varl which is used in the table. In the absence of an AS phrase, the variable name itself appears<br>in the table.

#### ROW-TOTAL

Adds the row-total to the table. Can only be used with the ACROSS statement. Does not give meaingful results when the<br>numbers are averages or column percentages numbers are averages or column percentages.

#### COLUMN-TOTAL

Adds Adds column-totals totals to the table. Can only be used with the BY statement. Does not give meaningful results when the numbers are averages or row-percentages.

BY varl SUB-TOTAL

Calculates a sub-total each time varl changes value. If there sare multiple BY statements, sub-total each time varl changes value. If there<br>are multiple BY statements, SUB-TOTAL gives sub-totals for this totals ir.2 for all By's above it. In contrast, SUBTOTAL gives sub-<br>only at this break.

#### HOLD

Sends ounus re results to a HOLD file. A HOLD file can be read with TED that it is the file of a non-tring the file can be read with TED (unlike a paster file. Most importantly, it can be used also and has a master file. Most important!<br>produced from a HOLD file: in other words, a table can be produced from a HOLD file using TABLE FILE HOLD and normal table rowwood trom a hold file using TABLE FILE HOLD and normal<br>commands. The file is called HOLD.FTM and the master file <sup>15</sup> called HOLD.FTM and the master file<br>filename is used to designate another an

#### **SAVE**

 $\frac{2}{2}$ Sends results to a SAVE file. A SAVE file is in ASCII format,<br>can be read with TED, but has no saak if is in ASCII format, pends results to a save file. A SAVE file is in ASCII format,<br>can be read with TED, but has no master file, nor can it be used.<br>as a data file to produce tables. as a data file to produce tables. It can be used as an external

file to establish a correspondence between two variables in file to establish a correspondence between two variables in<br>conjunction with FILEDEF and DECODE commands. Truis also uses conjunction with FILEDEF and DECODE commands. It is also used to program. and modify FOCUS files in conjunction with a MODIFY program. The file is called SAVE.FTM unless AS filename is used<br>to designate another name. to designate another name.

IF condition

 $\mathcal{O}(\mathcal{E})$ 

Selects transactions to be processed. The condition must be a simple equality or inequality, without **AND** or OR operations.

IV. TEXT EDITOR (TED) COMMANDS - Used to create, review, and edit programs and any files orher than FOCUS files. Entered through<br>the command: TED filename.

**1.** Commands at foot of page

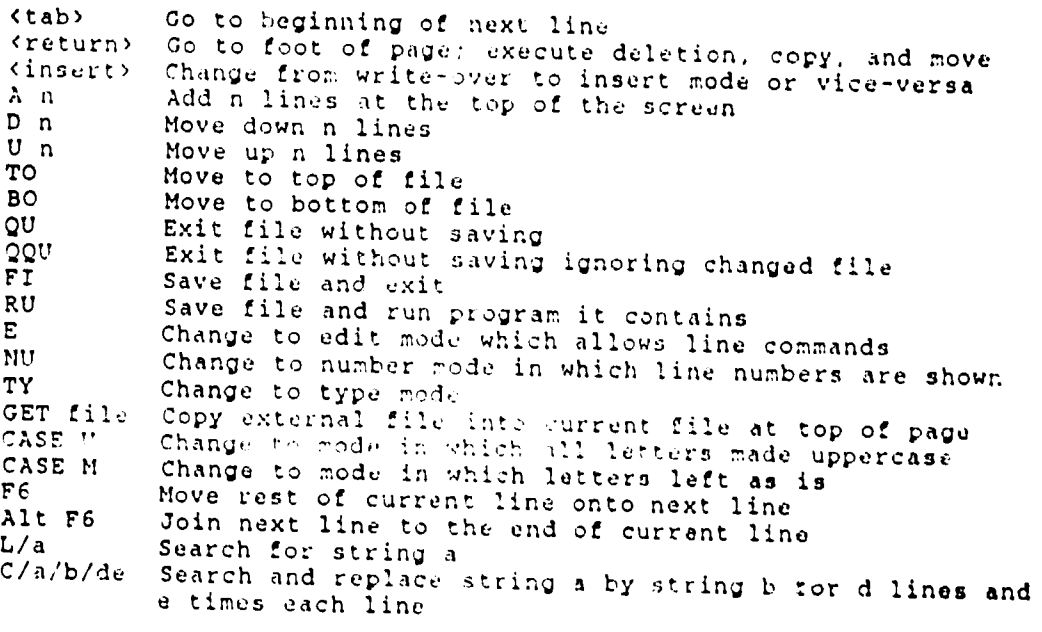

2. Line commands

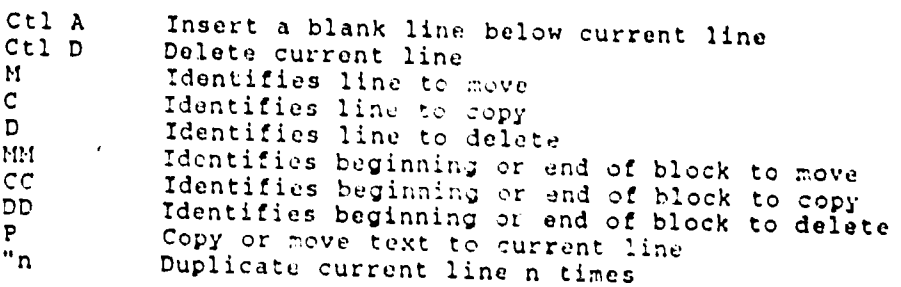

IV. SCAN COMMANDS - Used for reviewing a FOCUS file. Scan<br>mode started by the command: SCAN FILE filonomy, Filesian IV. SCAN COMMANDS - Used for reviewing a FOCUS file. Scan<br>mode started by the command: SCAN FILE filename. Editting in<br>scan mode is possible but not recommended. NN Display next record<br>SHOW x y Display the followin SHOW x y Display the following variables TO Go to top of file<br>BO Go to bottom of f B0 Go to bottom of file LO expr Locate records meeting following condition F9 Move to left<br>F10 Move to right F1O Move to right QU Quit scan mode **V. TEXT EDITOR (TED) COMMANDS** - Used to create, review, and edit<br>programs and any files other than FOGUS files. Fotogram through er than FOCUS files. Entered through programs and any riles other than FOCUS files. Entered through **1.** Commands at foot of page (tab) Go to beginning of next line<br>(return) Go to foot of page: execute ever the control of the control of the control of the copy, and move essert) collected page; execute deletion, copy, and move<br>(insert) Change from write-over to insert mode or vice-versa<br>A n add n lines at the top of the screen D n Move down n lines Add n lines at the top of the screen U n Move up n lines TO Move to top of file  $BO$ Move to bottom of file QU Exit file without saving QQU Exit file without siving ignoring changed file FI Save file and exit<br>RU Save file and run ru save file and exit.<br>RU save file and run program it contains. E Change to edit m:o'le which allows line commands **NU**  Change to number rode in which line numbers are shown TY Change to type mole GET file Copy external file intD .urrcnt file at top of page CASE **r**  Chang, to mode in which all CASE <sup>II</sup> Change to mode in which all letters made uppercase Change to mode in which letters left As is **CASE M** Change to mode in which letters left as<br>F6 Move rest of current line onto next line<br>Alt F6 Join pext line to all the onto next line Alt F6 Join next linu to the end of current line L/a Search for string a C/a/b/de Search and replace string a by 3tring b for **d** lines and e times each line 2. Line commands Ctl A Insert a blank line below current line Ctl D Delete current line **M Identifies** line to move c and and a securities line to move D 10 Interventities line to copy<br>D 10 Identifies line to delete **MM** Identifies beginning or **Cc**  end of block to move Identifies beginning or end of block to move<br>DD 3. Identifies beginning or end of block to copy

Identifies beginning or end of block to delete

**P**  P Copy or nove text to current line<br>"n Duplicate current line n times Duplicate current line n times

#### ANNEX G: COMPARATIVE TESTS OF SPSS AND FOCUS

 $\mathbb{R}^N$ 

Files with identical data content were created in SPSS and FOCUS. several similar programs were written for each package to produce<br>reports typical of those needed for analysis of budget and con-<br>sumption surveys. The two packages are compared in several activities, such as creation of a summary file and producing different kinds of tables. Three criteria were considered in evaluating the packages: the efficiency of data storage, the speed of operation, and the ease of programming.

#### $1.$ Comparison of data storage efficiency

The BUDGET file contains cash and non-cash transactions made by 270 rural Rwandan households over one year. It has around<br>21,000 dases and 39 variables. The priginal FOCUS file was used<br>to generate an ASCII file which was in turn loaded into an SPSS system file. The FOCUS file is 3 Mb in size. The uncompressed spss file occupies 11 Mb, while the compressed version of the same file is only 2.7 Mb. The compression of the SPSS file does reduce the speed of operations somewhat, but the large saving in disk space was deened worth the reduced performance. Hence, subsequent tests were done on the compressed version of the SPSS file.

It should be noted that FOCUS took a full ten hours to generate<br>an ASCII file from the 31,000 mases in BUDGET. The slowness of an Ascriptive true of the proposed in estation and scommess of<br>this procedure is apparently due to the hierarchical nature of<br>FOCUS files. For the purpose of comparison, an ASCII file was<br>produced from the SPSS system file than two hours. This is presumably because SPSS system files are already rectagular and more similar to ASCII files.

#### $2.$ Comparison of run times

Four tests were done to compare the operation and performance of SPSS and FOCUS. a simple cross-tabulation, the creation of a summary file, an average expenditure breakdown, and a table of average expenditure as a function of a household characteristic. The run times for the SPSS programs should be considered tentative, as thris Wolfs is working on improving the efficiency of storage and retrieval.

# Test 1: Simple cross-tabulation

Test: The two software packages were compared in their ability to count records as a function of two variables This program was run on the BUDGET file with its 30,000 transactions.

Results: FOCUS produced the table with row and column totals in 6 minutes. SPSS generated a similar cross-tabulation in 12 minutes.

Commentary: Although FOCUS was about twice as fast in this task, it should be noted that the SPSS table included row and column percentages. Although FOCUS can calculate these percentages easily, generating the row and column totals of these percentages is cumbersome.

## Test 2: Producing a summary file

 $\mathcal{C}$ 

Test: SPSS and FOCUS were compared in their ability to create a summary file from the original BUDGET file. The BUDGET file contains data at the level of the household-transaction, for<br>example the purchase of a shirt by household X on day Y. The<br>summary file would have data at the level of household-budget category, for example the annual expenditure on new clothing by household X. This new file would include household number. budget category code, transaction type code (indicating cash or in-kind), value in francs per year. and quantity in kilograms or liters per year. This procedure involved the application of temporal weights and standardization of quantity across various units (e.g. grams, centiliters, etc.) for agricultural products. An important aspect of this test is that it required the use of product-specific conversion factors stored in another file.

Result: FOCUS created the summary file in about an hour including about five minutes to create the "master file" which describes the structure of the new file and 53 minutes of run time. SPSS took 6 hours and 17 minutes, although a more efficient program could have reduced considerably the time required.

Commentary: The speed of FOCUS is partly the result of the permanent link which had been established between the BUDGET file and the auxiliary file containing the conversion factors for each product. As a result of this link, the conversion factors in the auxiliary file were available from the BUDGET file. Furthermore this look-up function does not require sorting or the creation of a file combining data from both files.

As written, the SPSS program required the following time for each  $step:$ 

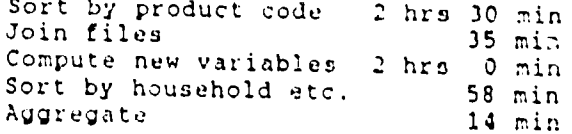

In addition, the program stopped several times, having exhausted memory or disk space. This is because in order to use a variable from another file, a new file must be created combining the two files sing the JOIN MATCH common If the original file is not sorted by the key variable (in this case, the product code), the combined file is assembled in member. However, for a large file such as this, memory capacity is quickly exhausted. On subsettion as this, memory capacity is quickly exhausted. On subset a 30,000 case file also required a large amount of disk capacity. At one point, even 1" Mb available disk space was not enough.

It is inportant to note that the program could have been improved to run faster and use less disk space, most importantly by eliminating unused variables before sorting. Only 10 of the 39 variables in BUDGET were needed, and Chris Wolfe estimates that the spress in popport were needed, and chiral more covaringed changes.<br>sorting time rould be reduced by 75% or more by dropping the<br>others. One implication of this is that SPSS requires the programmer to more precisely identify the file management activities which need to be done. FOCUS handles automatically some of the tasks for which SPSS depends on commands from the programmer.

# Test 3: Producing a summary budget table

Test: Using the summary file created in the previous test, a breakdown of average household expenditure by budget category was produced with each software package. The summary file has about 10,000 records and five variables.

Results: When the total number of households in the sample (270) was included in the program. FOCUS took 1.5 minutes and SPSS (using the MEANS command) fock 5 minutes. When this number was not included in the program. FOCUS required 3 minutes, while SPSS ran for 5.5 minutes using MEANS and 6.7 minutes using the TABLE command.

Commentary: Including the number of households reduced the times for both packages because they rould simply calculate the sum of expenditures on each category and Holde by 270 Without this number, an intermediary file had to be created and the averages calculated from this file. In either mass, however, FOCUS ran two to three times faster. The speed of SPSS depended on which cho to direct dates should the special to the special of the format of the table is not adjustable, while the TABLE command is slower but the subput can be formated for improved presentation. The output in these FOCUS runs were formated, making them more comparable to the SPSS runs using the TABLE command.

# Test 4: Producing a budget table by sex of head of household

Test: This test was similar to the previous one except that average expenditures were pross-tabulated with the sex of the head of household, a variable found in a separate household characteristic file. Again, the summary budget file with its 10,000 records was used.

Results: FOCUS performed this rash in 3.3 minutes, while SPSS required 30.5 minutes.

Commentary: The speed of FOCUS in this test was due to the<br>existence of a permanent link between the budget file and the household characteristics file. allowing household characteris tics to be used directly from the budget file. By contrast, SPSS had to greate a new file combining the budget data and the sex of head of household. Establishing this link in FOCUS did, of dourse, require an extra step in the creation of the summary file, which was part of the five minutes reating the "master file" in Test 1. Once created, however, this link accelerates the calculation of cross-tabulations involving household characteristics.

 $\ddot{\phantom{a}}$ 

#### 3. Ease of programming

The ease of programming in two software packages is difficult to compare objectively and involves different aspects. This topic will be covered only briefly. For further insight, it may be useful to refer to Annex B which provides the SPSS and FOCUS programs used in the comparative tests.

Creating and modifying files is clearly simpler in SPSS than in FOCUS, because the latter involves hierarchical data and permanent links between related files. Although facilitating the production of reports, these features complicate the design, creation, and maintenance of FOCUS files. FOCUS does include a menu-driven interactive module for defining file structure (FILETALK), a built-in data entry program (without data validation), and a process for changing the structure of existing FOCUS files (REBUILD). These features alleviate but do not completely eliminate the problems associated with the complexity of FOCUS files. On the other hand, although more difficult, the data-<br>entry facility in FOCUS allows for a wider range of data validation options, particularly regarding cross-checking among files.

With regard to the syntax for generating tables, each package has its strengths. SPSS may be easier for the creation of standard<br>descriptive statistics for one (or a series) of variables; FOCUS<br>requires more commands to obtain frequency distributions, standard deviations, ranges, etc. and obtaining them for a series of variables requires more steps. In addition, SPSS does simple cross-tabulation with row and column-percentages more easily.<br>the other hand, FOCUS seems more powerful in producing complex  $On$ tables and in specifying the format of them. In addition, FOCUS does automatically some intermediate steps for which SPSS depends on programmer instructions, for example sorting and determination of column width. Finally, FOCUS commands are closer to natural English and appear to involve more flexible syntax. For example, some commands can be expressed in different ways depending on the preference of the programmer. Both the following are acceptable:

> IF QUANT GE 1 AND QUANT LE 5 OR QUANT EQ 10 IF QUANT FROM 1 TO 5 OR QUANT IS 10

The identification of errors in SPSS is facilitated by the fact that a command-by-command record of operations appear on the screen and are stored for later consultation. FOCUS procedures in the course of running a program are not as well documented. although the error messages are quite specific and detailed.

#### 4. Summary and conclusions

It is clear that FOCUS is faster than SPSS. With the exception of creating an ASCII file, FOCUS was faster than SPSS<br>in every test performed here. For ordinary tables involving variables all from the same file, FOCUS was two to three times faster. However, the real strength of FOCUS lies in dealing with tasks involving variables from different files. Its ability to establish permanent and temporary links between files appears to be considerably faster than the JOIN MATCH operation in SPSS.<br>This appears to be due to the fact that JOIN MATCH must create a

new file combining all the variables to be used and it must sort the file in order of the key variable.

In terms of file size, there does not appear to be that much difference between SPSS and FOCUS. An uncompressed SPSS file may<br>be sevural times as 1883 and FOCUS. An uncompressed SPSS file may be several times as large as an equivalent FOCUS file, but once<br>compressed, the SPSS file is only 20% larger. compressed, the SPSS file is only 20% larger.

With regard to the ease of programming, SPSS involves fewer with regard to the ease of programming, SPSS involves fewer<br>commands for basic descriptive statistics and simple crossexamining for basic descriptive statistics and simple cross-<br>tabulation, but seems less flexible in producing complex reports and allowing a wide range of formatting options. FORUS seems to require-less specification of intermediate steps and the commands steps shows sloser to natural language - And finally, FORUS handles data from different files and at different levels more easily,<br>but at a cost in terms of the ease of file creation and management. And finally, SPSS has an edge in the ease of debugging as<br>a result of its description of pr a result of its description of procedures during the running of

 $\bullet$ 

# ANNEX H: INVENTORY OF IBM-COMPATIBLE COMPUTERS AT MINIPLAN

- IBM AT with 1 hard disk and 1 disk drive; provided by D.G. de Planification; used for data entry for Enquete Nationale sur l'Emploi
- IBM AT with 2 hard disks and 1 disk drive; provided by USAID; used for processing of ENBC/Urban budget data
- IBM AT with 2 hard disks and 1 disk drive; provided by D.G. de l'Informatique; used for programming for ENBC/ Urban and word processing
- IBM AT with 2 hard disk and 1 disk drive; provided by the budget for the Enquete Nationale sur l'Emploi; used for word processing
- Wang AT equivalent with 1 hard disk and 1 disk drive; provided by UNICEF: used for processing of ENBC anthropometric data
- Micral AT equivalent with 2 hard disks and 1 disk drive; provided by the Cooperation Francaise; used for data entry for ENBC/Urban and word processing
- TBM PS/30 with 1 hard disk and 3.5" disk drive; provided by USAID; used for calculation of price indices using Lotus
- IBM PS/30 with 1 hard disk, 3.5" disk drive, and external 5.25" disk drive; provided by USAID; used for calculation of price indices using Lotus
- IBM XT with 2 disk drives and 2 external Bornoullie disks; provided by UN Fund for Population Activities; used for data entry of civil statistics
- IBM XT with 2 disk drives and 2 external Bernoullie disks: provided by UN Fund for Population Activities; used for data entry of ENBC/Urban data
- IBH XT with 2 disk drives and 2 (out of order) external Bernoullie disks; provided by UN Fund for Population Activities; used for data entry of civil statistics TBM XT with 1 hard disk and 1 disk drive; provided by the budget for the Enquete Nationale sur l'Emploi; used for data entry of National Employment Survey data

# **ANNEXE I: EVALUATION DES FICHIERS LAISSES PAR N. MULLER**

M. M. Christophe Muller, assistant technique de la Cooperation Francaise, est parti définitivement en octobre 1988 ayant terminé plus de trois ans sur l'Enquête Nationale sur le Budget et la Consommation. La Direction Générale de la Statistique m'a ne en andere de la statistique m'a<br>demandé d'évaluer les fichiers laissés par M. Muller afin de<br>déterminer leur utilité.

des M. Muller a supervisé les travaux de codification et de saisie des données et a participé à la préparation des Volume 1 (Méthodologie) et Volume 2 (résultats budgetaires provisoires) du<br>milieu rural - En juillets budgetaires provisoires) du milieu rural.<br>assigné à l'ar ural. En juillet 1987, la Direction Générale lui illeu fural, en julilet 1987, la Direction Générale lui a<br>ssigné à l'analyse de la patrimoine, des prix, et des activités vailler en milieu rural. Cependant. il a continu6 **A** travailler sur milleu fural. Cependant, il a continué à tra-<br>vailler sur l'approvisionnement en bois et en eau, à partir d'un dépouillement approvisionmement en bois et en eau, à partir d'un<br>dépouillement manuel des données. En mars 1988, il a commencé à traiter les données budgétaires, en mars 1988, il a commencé<br>traiter les données budgétaires, refaisant (avec des modifica-------- ios donnees budgetaires, refaisant (avec des modifica-<br>tions) les travaux que NIYIBIZI Bonaventure et moi avions entre-<br>pris depuis 1986.

n m **A** ma connaissance M. Muller n'a laissé aucune documentation de ces travaux. Sans déscriptions des fichiers ou au moins une<br>ces travaux. Sans déscriptions des fichiers ou au moins une liste des fichiers qu'il utilisait, il est difficile de les ersée des fremiers qu'il utilisait, il est difficile de les<br>trouver et d'interpréter leur contenus. Sur l'ordinateur Micral<br>60, j'ai pu trouver trois sous-directoires creés par M. Muller: . . ordinaceur micraj<br>Crués par M. Mullar:

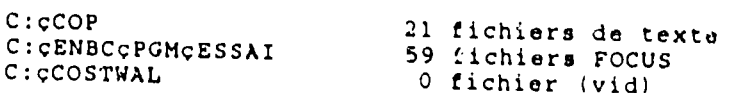

distriket<br>nga 41 IICI Les 21 fichiers nula<br>nav de texte représentent les documents préparès et<br>M. Muller concernant les documents préparès et distribués par M. Muller concernant l'approvisionnement en bois et en eau, les prix, la méthodologie en milieu urbain, et le<br>et en eau, les prix, la méthodologie en milieu urbain, et le st su cau, les prix, la methodologie en milieu urbain, et le<br>résumé des résultats provisoires du Volume 2. Plusieures fich-<br>iers ne contiennent que des morceaux de ces repports morceaux de ces rapports.

so sous uile<br>rénartition sous-directoire ENBCçPGMçESSAI contient 59 fichiers, dont la<br>artition selon le type de fichier est comme suit; répartition selon le type de fichier est comme suit:

- 16 fichiers de données en format FOCUS
- 33 fichiers des structures de fichiers **do** donn6es 0 fichiers des programmes
- 0 fichiers des programmes

Le

D'abord,

- s siemiers des programmes<br>3 fichiers des résultats des programmes<br>7 fichiers de divers types 7 fichiers de divers types
- 

p abolu,<br>fichiers il vaut la peine de mentionner que le nombre total de<br>est assez faible... Au moment d'affaire... fichiers est assez faible. Au moment d'effectuer le traitement des données budgétaires rurales, nous avions environ 300 fichiers, le traitement des données, nous avions environ 300 fich-<br>mencer et on a déjà 150 fichiers.

Ensuite, la répartition des fichiers est curieux. Normalement,<br>les programmes représentent anyines **75% :** les programmes représentent environ 75% des fichiers. Ce sont les programmes representent environ 75% des fichiers. Ce sont<br>les programmes qui effectuent l'exploration des données, la modis qui ellectuent l'exploration des données, la modisomraction<br>impossible confection **doe**  tableaux des r6sultats. Par cons6qent, **il** eat impossible de deberminer comment les fichiers de données ont été modifiés, quelles sont les définitions du système de classifica-<br>modifiés, quelles sont les définitions du système de classificatotale **et** quel type de traitement **M.** Muller effectuait. **L'abcense**  stant a quoi cipe de traitement m. Muller effectuait. L'absense<br>totale des programmes indique que les programmes ont été stockés ailleurs, par exemple sur les disquettes, ou que M. Muller les a<br>ailleurs, par exemple sur les disquettes, ou que M. Muller les a<br>amené avec lui lorsqu'il est parti.

En ce qui concerne lea **16**  fichiers fichiers de donn6ea, **il** y **a** sept fichiers de données brutes ar données, il y a sept<br>fichiers de données brutes provenant des questionnaires et neuf fichiers qui sont des versions des fichiers confectionnés par d'autres sur sont des versions des fichiers confectionnés par<br>d'autres personnes. Parmi les sept fichier des données brutes, il y a des copies : aimi les sept fichier des données brutes,<br>spectif), OS (consecuentes du questionnaires 02 (budget rétro**spectif), Q5 (consommation alimentaire), Q6 (patrimoine), et Al<br>Geotif), Q5 (consommation alimentaire), Q6 (patrimoine), et Al** (prix). Deux des sept fichiers sont des anciennes versions des<br>fichiers n'avant qu'un sour fichiers sont des anciennes versions des fichiers n'avant qu'un sous-écahntillon des anciennes versions des<br>fichiers n'ayant qu'un sous-écahntillon des données. Le seul fichier dont je ne savait pas concerne l'approvionnement en bois.<br>Il est étonnant de savait pas concerne l'approvionnement en bois. Il est étonnant de ne pas concerne i approvionnement en bois tionnaire Q4 (budget quotidien), le questionnaire budgétaire le<br>plus important.

**Les**  soo nour<br>fichiers neuf tichiers de donnbos qui restent sont des versions des esse successive a confered qui restent sont des versions des<br>fichiers confectionnés par Jim Otto (2 fichiers), Niyibizi Bonaventure (2 fichiers), a deux qui n'ont pas de rs), et moi (5 fichiers). Parmi les neuf, il y a deux qui n'onsorby, oc moi (b fichiers). Parmi les neuf, il y<br>version checlère du tout été modifiés et un autre qui est une version obsolète d'un fichier que j'ai confectionné. Les autres<br>ont été modifiée d'un fichier que j'ai confectionné. Les autres ont été modifiés, mais il est difficile de déterminer de quelle façon. Il n'y a nulpart de dirricile de déterminer de quelle<br>façon. Il n'y a nulpart de nouvelles variables. Le seul change-<br>ment visible est que M. Muller a deux rieux de les seul changement visible est que M. Muller a ajouté des lions entre les fichiers d'un façon qui démontre une mauvaise connaissance de cet<br>fichiers d'un façon qui démontre une mauvaise connaissance de cet<br>aspect de FOCUS (voir par exemple le fichier MENDATY) von qui demoncre une mauvaise connaissa<br>(voir par exemple le fichier MENDATY)

 $L_{\text{max}}$ heureusement<br>heureusement, g fichiers des résultats indiquent l'étape de traitement. Malneureusente, il n'y a que trois fichiers de ce type. Un fich-<br>ders contient, il n'y a que trois fichiers de ce type. Un fichiers contient un tableau confectionné avec environ sept com----- concient un tableau confectionné avec environ sept com-<br>mandes. Le deuxième tableau est presque identique. Le troisième mandos. Le deuxième tableau est presque identique. Le troisième<br>est un tableau sommaire des données budgétaires. Il demontre un<br>système de classification des démenses surres. est un tableau sommaire des données budgétaires. Il demontre un<br>système de classification des dépenses avec 240 postes (contre 79 postes dans le système des Volumes 2, 3, et 4). Ce système de classification est tellement désaggrégé qu'il comprend les postes<br>Classification est tellement désaggrégé qu'il comprend les postes de musique", "Coiffure", "Moto", "Beignet", "Reparation chaussure". et "Reparation chaussure". En milieu rural, ces genres de transaction sont assez rares, et par conséquent, le nombre d'observation<br>est très faible. Par exemple, les dépenses des protes d'observation est très faible. Par exemple, les dépenses des motos sont basées sur une seule transaction en milieu rural. Il est aussi notable<br>que le système de classification per unal. Il est aussi notable que le système de classification ne comprend pas le ravanu. ver le systeme de classification ne comprend pas le revenu.<br>Enfin, le tableau indique que M. Muller n'était pas encore arri-<br>ver à l'étape d'intégran list. ver à l'étape d'intégrer l'autoconsommation aux budgets ruraux.<br>Ceci veut dire que le mil autoconsommation aux budgets ruraux. Ceci veut dire que le traitement est au moins une année avant de<br>pouvoir sortir des résultats définitife pouvoir sortir des résultats définitifs.

cu tesum<br>caises résumé, les fichiers sont totalement inutilisables pour les<br>sons suivantes: il alu raisons suivantes: il n'y a aucune documentation, tous les pro-<br>grammes manquents: il n'y a aucune documentation, tous les pro**discussed and the systeme de classification, tous les pro-<br>grammes manquent, le système de classification est mal conçu, et** les données sont à une étape très préliminaire dans le traite-<br>ment. Le fichier sur l'approvisionnement en bois est le seul ment. Le fichier sur l'approvisionnement en bois est le seul qui<br>Pourrait être utilisable.

En